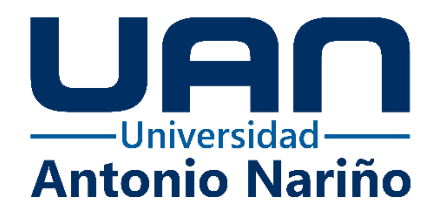

**Implementación y Evaluación de Algoritmo Basado en Procesamiento de Imágenes para el Control del Cursor del Mouse Mediante Seguimiento Ocular y de Cabeza**

> **Miguel Angel Cardenas Tique** 10561929503

# **Universidad Antonio Nariño**

Programa Ingeniería Biomédica

Facultad de Ingeniería Mecánica, Electrónica y Biomédica

Bogotá, Colombia

**Implementación y Evaluación de Algoritmo Basado en Procesamiento de Imágenes para el Control del Cursor del Mouse Mediante Seguimiento Ocular y de Cabeza**

**Miguel Angel Cardenas Tique**

Proyecto de Grado Presentado como Requisito Parcial para Optar al Título de: **Ingeniero Biomédico**

> Director: Ph.D. Andrés Felipe Ruiz

Línea de Investigación: Ingeniería de rehabilitación Grupo de Investigación: Bioingeniería

### **Universidad Antonio Nariño**

Programa Ingeniería Biomédica

Facultad de Ingeniería Mecánica, Electrónica y Biomédica

Bogotá, Colombia

2023

# **NOTA DE ACEPTACIÓN**

El trabajo de grado titulado

\_\_\_\_\_\_\_\_\_\_\_\_\_\_\_\_\_\_\_\_\_\_\_\_\_\_\_\_\_\_\_\_\_\_\_\_\_, Cumple con

los requisitos para optar

Al título de \_\_\_\_\_\_\_\_\_\_\_\_\_\_\_\_\_\_\_\_\_\_\_\_\_\_\_\_\_\_\_\_.

Firma del Tutor

Firma Jurado

Firma Jurado

Bogotá D.C, Julio, 2023

#### **Dedicatoria**

*En primer lugar, este logro es dedicado a Dios por haberme colmado de sabiduría y paciencia, por lo que hago, a mis padres por ser quienes me han inculcado valores necesarios para sacar adelante y llegar a culminar esta etapa tan importante a nivel profesional en la vida; a mí miso por tener la fuerza y el compromiso necesario desde el comienzo, para así poder culminar esta gran etapa de mi vida.*

*A mis seres queridos que, aunque algunos no están físicamente conmigo, sé que han de estar orgullosos, esto es para ustedes, quienes me han alentaron a ser mejor persona para llegar a ser el estudiante que soy ahora y tener claro lo profesional que deseo ser.*

*Este gran paso en mi vida es dedicado a todos quienes creyeron en mí, quienes me apoyaron y no dejaron que desistiera en el proceso, gracias a ustedes vivo uno de los momentos más felices de mi vida.*

### **\*Miguel Angel Cardenas Tique**

# **Agradecimientos**

*Agradezco principalmente a mis padres por ser mi soporte y apoyo incondicional, a mi querida institución UAN por creer en mis capacidades y brindarme la asesoría de un gran docente como lo es el señor Andrés Felipe Ruiz, quien ha guiado mi camino académico llenándolo de su dedicación y conocimientos, aportando todo de sí para culminar junto este proceso de la mejor manera, con un excelente desarrollo y así poder llevar toda su enseñanza por siempre.*

*Gracias a cada persona que hizo su aporte de manera directa o indirecta, realmente fue de suma importancia, agradezco mutuamente el apoyo, ya que con este proyecto se entiende que el trabajo en equipo es valioso y que sin la cooperación grupal nada de esto habría sido posible.*

#### **Resumen**

<span id="page-5-0"></span>En el marco de este proyecto, se ha evaluado un algoritmo de seguimiento ocular implementado mediante procesamiento de imágenes en lenguaje Python. Este le permite al usuario controlar tanto la posición del cursor como las acciones del clic izquierdo del mouse. La efectividad de este sistema se ha cuantificado en conformidad con el estándar ISO 9241-9, que establece requisitos para dispositivos de entrada que no sean el teclado.

En la evaluación, se han tenido en cuenta los factores externos y ambientales que pueden influir en el funcionamiento del sistema, tales como la iluminación, la resolución o calidad de la cámara, y la distancia entre el usuario y la cámara. Por esta razón, la evaluación del algoritmo se realiza en condiciones controladas, con el propósito de garantizar resultados precisos y confiables.

El objetivo principal del algoritmo es proporcionar una solución de e-accesibilidad para aquellas personas que enfrentan dificultades al utilizar plataformas digitales. En particular, se dirige a personas con discapacidades motoras en las extremidades superiores, quienes pueden encontrar obstáculos significativos al interactuar con herramientas tecnológicas convencionales. La implementación exitosa de este algoritmo tiene el potencial de mejorar la calidad de vida de estas personas al brindarles una forma más accesible y efectiva de acceder y utilizar tecnología.

Se evaluó el algoritmo obteniendo una velocidad de transmisión promedio de 1.56 Bits/S. Esta cifra se compara con otro estudio similar en el cual obtuvieron un rendimiento de 2.3 Bits/S

PALABRAS CLAVE: E-accesibilidad, procesamiento de imágenes, control del cursor, seguimiento ocular.

#### **Abstract**

<span id="page-6-0"></span>Within the framework of this project, a comprehensive evaluation of an eye tracking algorithm implemented using image processing in Python language is carried out. This algorithm has the ability to control both cursor position and left mouse click actions. The effectiveness of this system is measured in accordance with the ISO 9241-9 standard, which establishes requirements for input devices other than the keyboard.

In the evaluation, external and environmental factors that may influence system performance, such as lighting, camera resolution or quality, and the distance between the user and the camera, are carefully considered. For this reason, the evaluation of the algorithm is carried out under controlled conditions, with the purpose of guaranteeing accurate and reliable results.

The fundamental purpose of this algorithm is to provide an e-accessibility solution for those people who face difficulties when using digital platforms. In particular, it is aimed at people with upper extremity motor disabilities, who may encounter significant obstacles when interacting with conventional technological tools. Successful implementation of this algorithm has the potential to improve the quality of life of these individuals by providing them with a more accessible and effective way to access and use technology.

KEYWORDS: E-accessibility, image processing, cursor control, eye tracking.

# **Tabla de Contenido**

<span id="page-7-0"></span>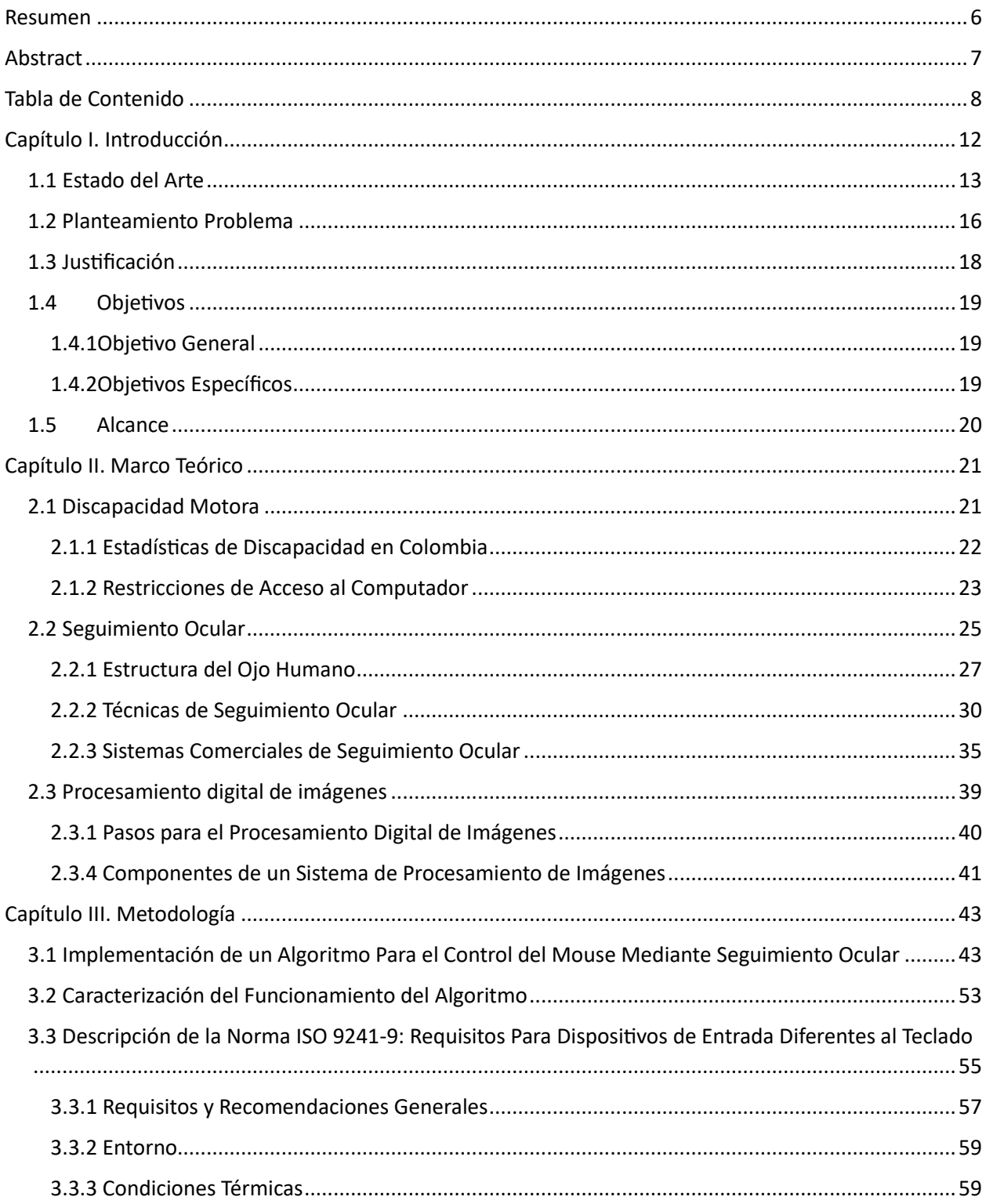

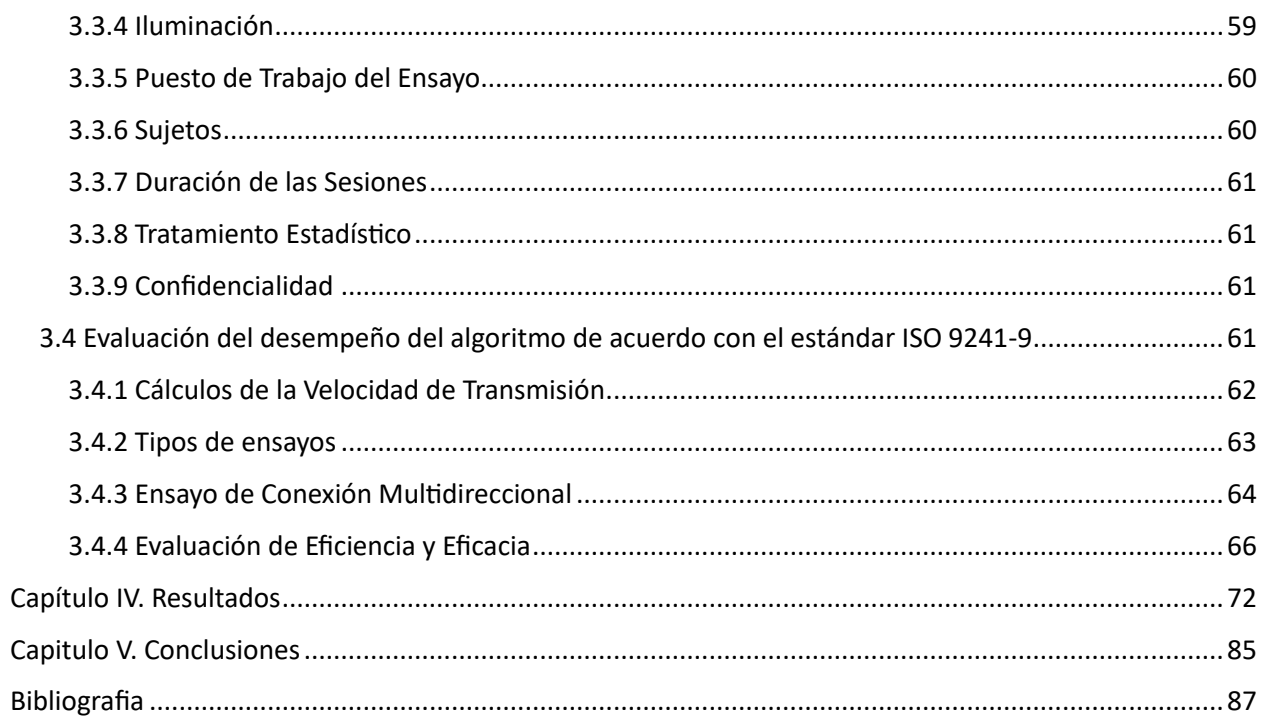

# **Índice de Tablas, Cuadros e Ilustraciones**

# **Lista de Figuras**

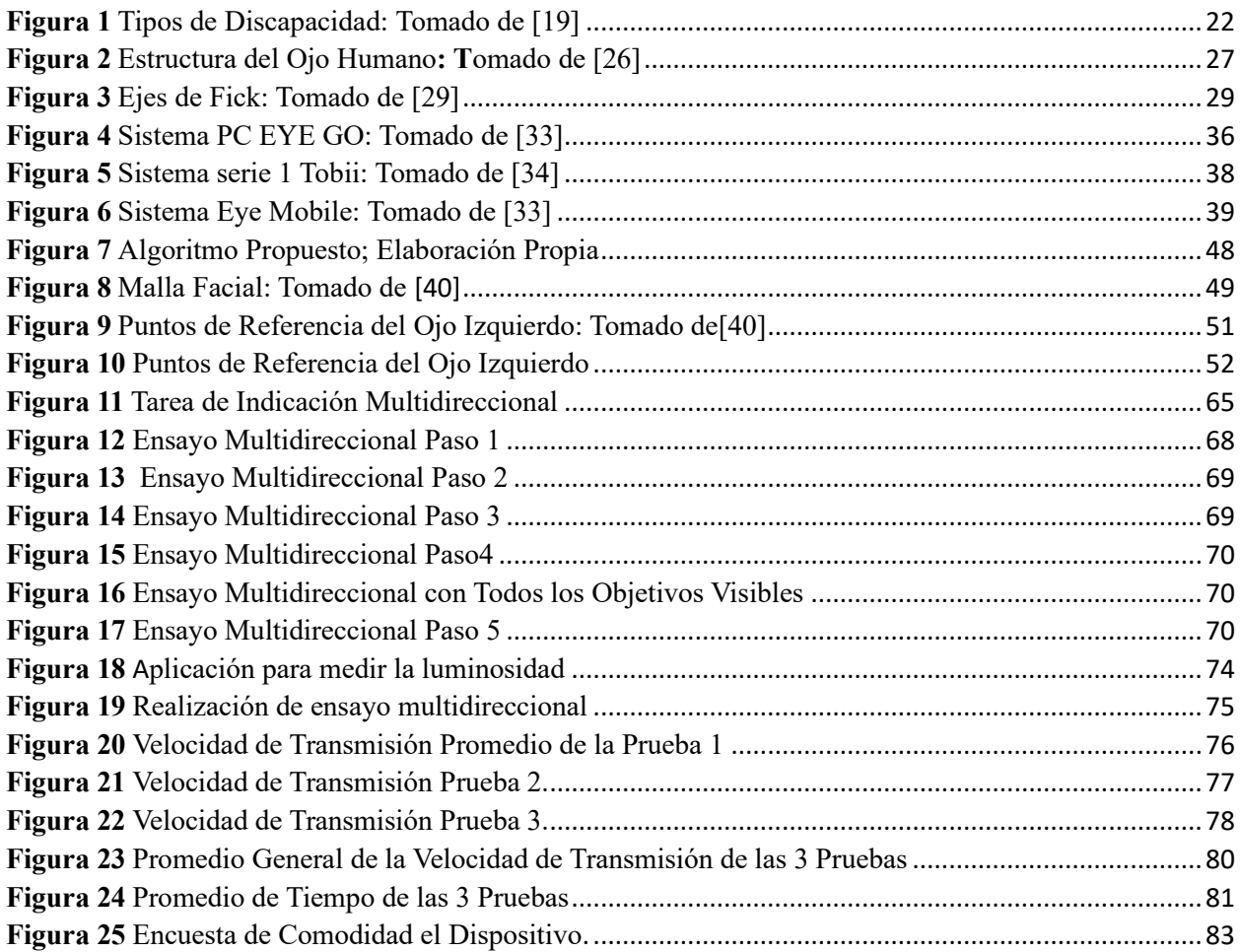

# **Lista de Tablas**

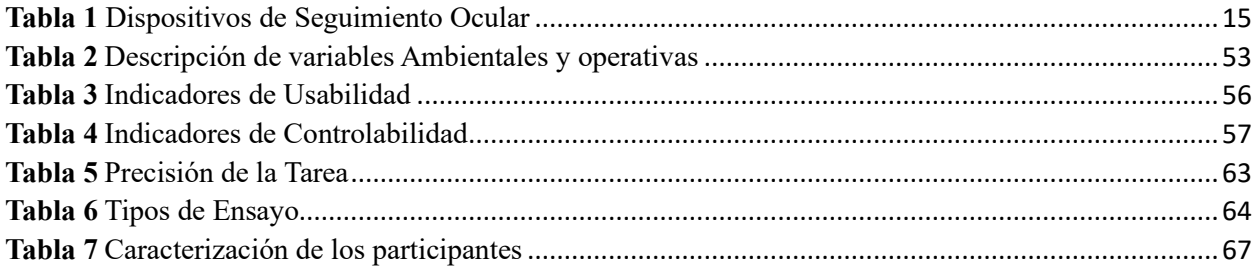

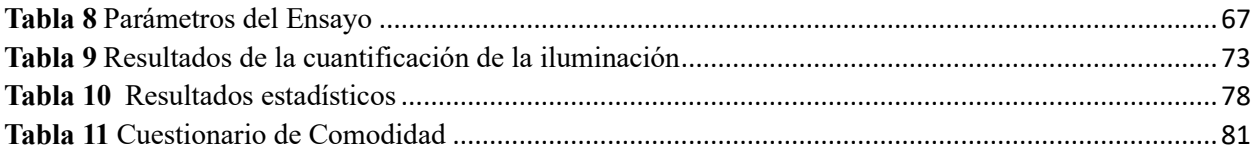

# **Capítulo I. Introducción**

<span id="page-11-0"></span>Las computadoras son una parte indispensable de la vida moderna por tal motivo se han convertido en una de las herramientas de uso cotidiano y que son primordiales para las actividades diarias. Estas actividades van desde compras online, entretenimiento, investigación, aprendizaje, entre otras. Estas tecnologías están diseñadas principalmente para ser de fácil acceso para personas que no se encuentran en condición de discapacidad, ya sea física, sensorial e intelectual.

De acuerdo con lo mencionado anteriormente, una persona en condicion de discapacidad física en sus extremidades superiores suele tener algún tipo de dificultad al utilizar estas tecnologías en especial la manipulación del mouse del computador. Según el Instituto Nacional de Estadística y Geografía (INEGI) de México [1], la discapacidad de las extremidades superiores es una condición que afecta la capacidad de una persona para usar sus brazos y manos. Esta discapacidad puede ser el resultado de una lesión, una enfermedad o un defecto de nacimiento. Las personas con discapacidad de las extremidades superiores pueden tener dificultades para realizar actividades cotidianas, como comer, vestirse, bañarse o usar el transporte público.

Las necesidades educativas especiales (NEE) representan las dificultades y discapacidades que interrumpen o retrasan el proceso de aprendizaje de una persona [2]. Por lo tanto, para ayudar solventar estas necesidades, las técnicas de seguimiento ocular presentan una alternativa viable según [3], pues esta técnica promueve una mayor independencia para realizar tareas que antes no se podían en las plataformas digitales

Actualmente existen diferentes librerías abiertas tales como OpenCV y Mediapipe, que pueden utilizarse para implementar un sistema de seguimiento ocular mediante el procesamiento de imágenes. La precisión de los sistemas de reconocimiento facial puede verse afectada por una variedad de factores, como la iluminación, la calidad de la cámara y la distancia del usuario a la cámara. Una evaluación de la interacción persona-computador donde se evalúen diferentes factores y mediante un análisis de usabilidad también es requerido. Teniendo en cuenta lo mencionado anteriormente el presente proyecto se enfoca en la detección facial que permita el seguimiento ocular para el control del cursor del mouse mediante algoritmos de procesamiento de imágenes destinado principalmente a personas que sufren algún tipo de discapacidad en sus extremidades superiores evaluando además su desempeño mediante el estándar ISO 9241-9.

### <span id="page-12-0"></span>**1.1 Estado del Arte**

Para esta investigación se estudiaron diversos artículos científicos los cuales están enfocados en las diferentes técnicas que se han utilizado para hacer uso del cursor del mouse mediante técnicas de seguimiento ocular.

El trabajo reportado en [4], propone realizar una interfaz no invasiva que sea capaz de rastrear la posición del ojo usando técnicas de procesamiento de imágenes. La idea principal es obtener información sobre la cabeza y el ojo solamente con imágenes digitales mediante algoritmos y que sea libre de electrodos u otros dispositivos electrónicos. Las imágenes fueron tomadas de una base de datos y de una secuencia de video, en total se analizaron 998 imágenes. Como resultado del algoritmo se alcanzó un 99% de detección satisfactoria del rostro, como las mismas imágenes se logró la identificación y detección de la pupila e iris con un 85,3% de efectividad.

Por otra parte, se ha reportado el análisis de electrooculografia (EOG) y el uso de técnicas de clasificación de Machine Learning para el desarrollo del control del mouse por medio del análisis EOG. Esto se implementa mediante la adquisición de señales EOG realizando un acondicionamiento de la señal que posteriormente se digitaliza y se hace la transmisión a un

13

computador, de esta señal se extraen los datos característicos de los movimientos sacádicos producidos por el ojo que serán empleados en un algoritmo de aprendizaje llamado Adoboost donde se clasifican las señales de EOG y se toman los datos bidimensionales que se entregan al realizar el procesamiento, y posteriormente retorna la dirección del movimiento realizado por el ojo.[5]

En la literatura se ha presentado el diseño de un mouse óptico facial, que se basa en dispositivos optoelectrónicos que utilizan un microcontrolador mediante un módulo USB. Mediante el protocolo Serial Infra-Red Control (SIRC), que es utilizado comúnmente en equipos electrodomésticos para enviar y recibir datos mediante una señal infrarroja, con base en este protocolo mediante luz infrarroja se pretende realizar un control inalámbrico del cursor del mouse para hacer uso de una computadora mediante un mecanismo que es capaz de ajustarse a los diferentes entonos faciales y del ambiente.[6]

El trabajo reportado en [7], se propone una nueva metodología para el seguimiento ocular, basado en una cámara web que permite la detección del iris. La detección del centro del iris es la mayor parte de la investigación, en lugar de usar dispositivos de seguimiento ocular específicos se plantea rastrear el centro del iris bajo unas condiciones de luz indicadas. El centro del iris se puede usar como entrada para un rastreo ocular con una cámara web, estableciendo así que sea de bajo costo para que sea accesible para todas las personas. Ya que el seguimiento ocular proporciona información sobre donde se mira esta información al ser procesada se puede utilizar para un sinfín de utilizades que se irán explorando y mejorando.

Adicionalmente, [8] desarrolla un mouse controlado por un giroscopio, este dispositivo funciona al registrar la rotación del cuello, además cuenta con varios modos de movimiento en el que se destaca el modo hibrido que se basa en el ajuste de la tasa de desplazamiento del cursor

14

del mouse basada en la velocidad angular de la cabeza. También el clic del mouse es controlado por medio de parpadeo voluntario, estos parpadeos son detectado por la medición de reflexión de los rayos infrarrojos expuestos a un musculo cerca del ojo.

Finalmente existen dispositivos de seguimiento ocular que ya se encuentran disponibles comercialmente, algunos de los más reconocidos se muestran en la tabla 1-1.

# <span id="page-14-0"></span>**Tabla 1**

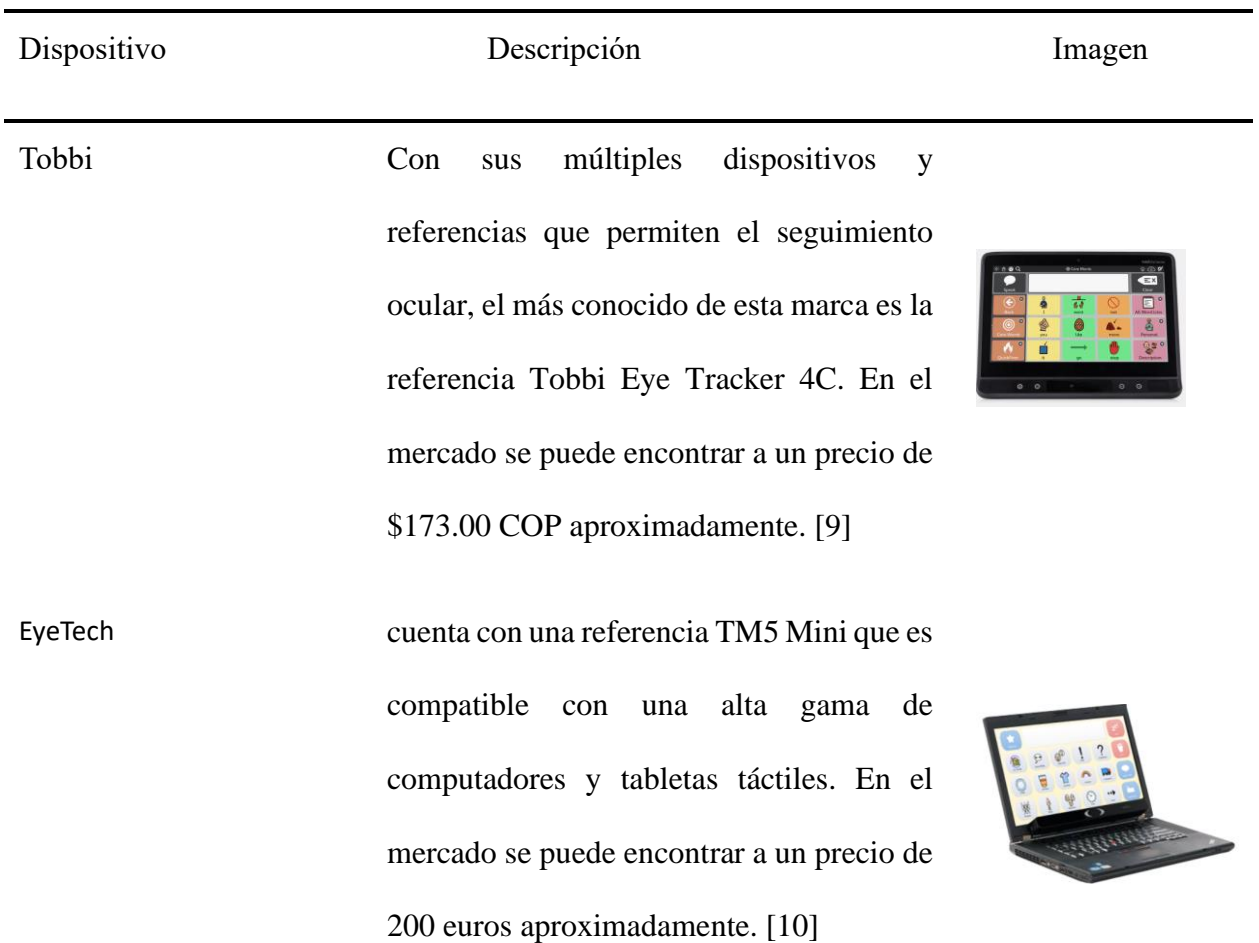

*Dispositivos de Seguimiento Ocular*

Pupil Core Son unas gafas de seguimiento ocular que presentan además una plataforma de código abierto lo que permite realizar nuevas investigaciones. Se encuentra en el mercado a un precio de 3400 euros aproximadamente.[11]

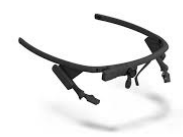

### <span id="page-15-0"></span>**1.2 Planteamiento Problema**

Las TIC han facilitado el acceso a una gran cantidad de información y recursos educativos, lo que ha permitido el desarrollo de nuevos conocimientos y habilidades. La brecha digital es un problema que puede tener consecuencias sociales y económicas graves. Al impedir que algunas personas accedan a las tecnologías digitales, la brecha digital puede contribuir a la exclusión social y la desigualdad. [12]. Es importante comprender las necesidades educativas especiales, ya que abordarlas es fundamental para avanzar hacia una educación más inclusiva. Al comprender las necesidades educativas especiales, podemos identificar y eliminar las barreras que impiden que todos los estudiantes tengan éxito.[2]

De acuerdo con [13], según los últimos informes presentados por el DANE un 38% de las personas que sufren discapacidad se presentan en la actividad de agarrar o mover objetos con las manos. De acuerdo con un informe sobre la brecha digital y la discapacidad, el 62% de las personas con discapacidad tienen dificultades para acceder a Internet o utilizarlo. Esto representa una brecha digital tanto en términos de accesibilidad como de usabilidad. Las aplicaciones, plataformas, software, teclados y ratones no son lo suficientemente adaptables para satisfacer las necesidades

de las personas con discapacidad[14] . No se encuentran estadísticas exactas sobre que tipos de discapacidades son las que tienen mayor dificultad para hacer uso de plataformas digitales.

La pandemia de COVID-19 obligó a las escuelas a cerrar sus puertas, lo que llevó a la creación de nuevos espacios de aprendizaje en línea. Estos espacios requieren que los estudiantes y educadores tengan habilidades, conocimientos y medios tecnológicos para poder participar. El aprendizaje virtual presentó nuevos desafíos, lo que puso de relieve la importancia de crear entornos educativos más accesibles para las personas con discapacidad. La falta de accesibilidad es una gran limitación que afecta directamente el aprendizaje de las personas con discapacidad, y abre aún más la brecha tecnológica en la que se encuentran.[15]

De acuerdo con el Departamento Administrativo Nacional de Estadísticas (DANE), la inclusión educativa para personas con discapacidad presenta una brecha significativa en los niveles más bajos de educación. El 16,2% de las personas en situación de discapacidad no tienen ningún nivel educativo, en comparación con el 2,6% de las personas sin discapacidad. Esta brecha se traduce en una desventaja educativa para las personas con discapacidad, lo que puede afectar su acceso al empleo y a la participación social.[16]

Existen muchos tipos de alternativas que se han propuesto para dar solución a esta problemática, muchas de estas propuestas requieren de un gran instrumental, herramientas y algunas de ellas son de alto costo imposibilitando así que sea accesible a la gran mayoría de la población que la requiere, como son los EEG y EOG, estos no son muy accesibles para las personas y requieren en la persona una instrumentación que puede resultar engorroso.

Con la disponibilidad de librerías abiertas como lo son OpenCV y Mediapipe, el seguimiento ocular mediante procesamiento de imágenes para el control del cursor del mouse es una solución efectiva. Por lo tanto, es posible realizar una evaluación de un algoritmo que permita determinar su rendimiento, eficiencia y precisión, la evaluación se lleva a cabo de acuerdo con el estándar ISO 9241-9 la cual habla de los requerimientos mínimos para dispositivos de entrada que no son teclados en los cuales se encuentran, mouse, joysticks, pantallas táctiles y lapiceros ópticos. También se deben tener en cuenta que estos sistemas son afectados por algunas condiciones del ambiente como son la iluminación, la calidad de la cámara también es un factor que puede afectar y la distancia del usuario a la cámara.

### <span id="page-17-0"></span>**1.3 Justificación**

El seguimiento ocular es una tecnología que permite a las personas con discapacidad física o motora controlar el cursor del mouse de una alternativa, ya que no requiere movimientos físicos de las manos. Esto hace que sea una solución accesible para personas con lesiones medulares, parálisis cerebral o que presentan algún tipo de discapacidad motora.

Con el objetivo de identificar una alternativa que sea de bajo costo, cómodo y práctico para la persona, se ha realizado una investigación con respecto al procesamiento de imágenes, y es posible mediante un algoritmo que utiliza librerías de Python y con una cámara web, realizar la detección facial, esto permite a su vez poder identificar y reconocer los ojos, de esta manera es posible recrear un mouse virtual, que permita a la persona hacer uso del cursor del mouse solo con el movimiento de la cabeza y a su vez permite hacer clic con un parpadeo voluntario.

Se realiza una evaluación rigurosa del algoritmo que permita medir su funcionalidad bajo diferentes condiciones controladas y de acuerdo con el estándar ISO 9241-9 y de esta forma determinar su rendimiento, eficiencia y precisión.

18

De esta forma, con la ayuda de este mouse virtual y al haber realizado su respectiva evaluación, se busca proporcionar una herramienta para suplir esta necesidad en las personas con discapacidad en sus extremidades superiores, permitiendo así que puedan hacer uso de un computador sin presentar tantas limitaciones y poder contribuir a cerrar esa brecha digital que le impide el acceso a esta herramienta tecnológica.

### <span id="page-18-0"></span>**1.4 Objetivos**

#### <span id="page-18-1"></span>*1.4.1Objetivo General*

Evaluar un algoritmo de seguimiento ocular y de cabeza implementado mediante el procesamiento de imágenes para el control del cursor del mouse del computador.

# <span id="page-18-2"></span>*1.4.2Objetivos Específicos*

- ➢ Implementar un algoritmo en Python de procesamiento de imágenes que permita el control (posición y acción de clic izquierdo) del mouse mediante el seguimiento ocular
- ➢ Caracterizar el correcto funcionamiento del algoritmo de acuerdo con las variables ambientales y operativas.
- ➢ Describir la normatividad ISO 9241-9: requisitos para dispositivos de entrada diferentes al teclado.
- ➢ Evaluar el desempeño del algoritmo en condiciones controladas de acuerdo con el estándar ISO 9241-9.

### <span id="page-19-0"></span>**1.5 Alcance**

Con base a la investigación realizada de diferentes tipos de artículos que han realizado trabajos similares y con base a las diferentes formas de controlar de forma remora el cursor del mouse se plantea la idea de implementar una forma de controlar el cursor de mouse pero que no requiera de ningún instrumento electrónico y que no requiera instrumentar al usuario.

Se debe tener en cuenta ciertas limitaciones que puedan afectar el uso de esta herramienta, al adquirir las imágenes por medio de una cámara web se debe tener en cuenta la cantidad de luz (Lumen) que es requerida para su funcionamiento. Por otro lado, se registrarán los datos operativos para determinar con que especificaciones se realizó el ensayo. De tal manera también es importante realizar las pruebas requeridas y determinar en el usuario su nivel de fatiga ocular ya que un uso prolongado y al no estar acostumbrados a hacer uso del mouse se puede desarrollar en el usuario fatiga visual, también se deben tener en cuanta ciertas recomendaciones de uso que serán estipuladas cuando se realicen las pruebas.

# **Capítulo II. Marco Teórico**

#### <span id="page-20-1"></span><span id="page-20-0"></span>**2.1 Discapacidad Motora**

La discapacidad motora es una condición que afecta la capacidad de movimiento de una persona. Puede ser causada por una variedad de factores como, lesiones en la medula espinal, enfermedades neuromusculares o malformaciones congénitas. Además, puede manifestarse de diversas formas, desde una leve dificultad para caminar hasta la parálisis total[17]. La discapacidad motora puede dificultar la movilidad, la independencia y la participación en la sociedad. La discapacidad motora es una condición que puede tener un impacto significativo en la vida de una persona. Sin embargo, con el apoyo adecuado estas personas pueden llevar vidas plenas y productivas.

La discapacidad motora puede ser causada por una variedad de factores, como lesiones en la medula espinal, enfermedades neuromusculares o malformaciones congénitas. Algunos tipos de discapacidad motora se clasifican de acuerdo con su origen, gravedad o localización.[18]

Según su origen:

- ➢ Congénita: Cuando está presente desde el nacimiento, como en el caso de la espina bífida
- ➢ Adquirida: Cuando se desarrolla después del nacimiento, como en el caso de las lesiones en la medula espinal.

Según su gravedad:

- ➢ Leve: Afecta a una parte del cuerpo o a una función específica.
- ➢ Moderada: Afecta a varias partes del cuerpo o múltiples funciones.
- ➢ Grave: Afecta a la totalidad del cuerpo o a la mayoría de las funciones.

Según su localización:

- ➢ Monoplejía: Cuando afecta una sola extremidad.
- ➢ Hemiplejia: Cuando afecta la mitad del cuerpo.
- ➢ Paraplejia: Cuando afecta la mitad inferior del cuerpo.
- ➢ Tetraplejia: Cuando afecta a cada una de las extremidades.

# <span id="page-21-0"></span>*2.1.1 Estadísticas de Discapacidad en Colombia*

En la figura 1 se muestran los tipos de discapacidad en personas de 5 años o más, esta está

distribuida según el sexo y las correspondientes activadas donde se generan dificultades.

# **Figura 1**

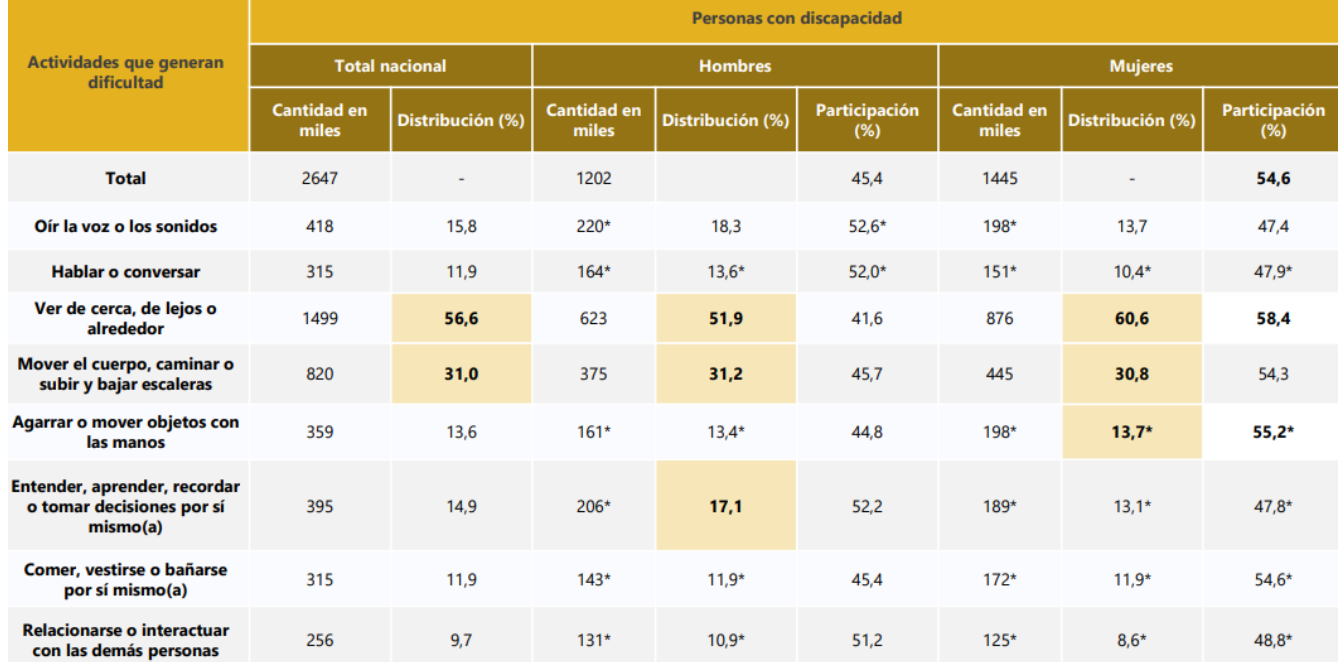

*Tipos de Discapacidad: Tomado de* [19]

En la figura 1 se puede observar que en las actividades que generan mayor dificultad para las personas con discapacidad son ver de cerca, lejos o alrededores con un 56,6% y en el segundo

lugar esta mover el cuerpo, caminar y subir o bajar escaleras con un 31%. Las mujeres presentan mayor dificultad el agarrar o mover objetos con las manos, mientras que los hombres se les dificulta más el entender, comprender y recordar cosas.[19]

Además, las personas con discapacidad tienen un menor acceso a la educación que las personas sin discapacidad. La brecha es más pronunciada en los niveles de educación más bajos, como la educación básica primaria y la educación media. De acuerdo con el Departamento Administrativo Nacional de Estadísticas (DANE), en Colombia el 16,2% de las personas con discapacidad no tienen ningún nivel educativo, mientras que el 2,6% de las personas sin discapacidad se encuentran en la misma situación. Esta brecha se traduce en una desventaja educativa para las personas con discapacidad, lo que puede afectar su acceso al empleo y a la participación social.[19]

#### <span id="page-22-0"></span>*2.1.2 Restricciones de Acceso al Computador*

Las personas pueden presentar una serie de restricciones o inconvenientes a la hora de tener acceso a un computador, que pueden afectar su capacidad para utilizar este dispositivo para realizar tareas cotidianas, acceder a la información y participar en la sociedad. Estas restricciones pueden ser de naturaleza física, económica, cognitiva.[20]

La falta de acceso físico a un computador es una de las restricciones más comunes. Esto puede deberse a una serie de factores, como la pobreza, la discapacidad o la ubicación geográfica.[21]

> ➢ Pobreza: Los computadores pueden ser costosos, lo que puede dificultar que las personas de bajos ingresos puedan adquirirlos.

- ➢ Discapacidad: Las personas con discapacidades físicas o sensoriales pueden tener dificultades para acceder a un computador. Por ejemplo, una persona con una discapacidad visual puede tener dificultades para ver la pantalla de un computador.
- ➢ Ubicación geográfica: En algunas zonas rurales o remotas, el acceso a un computador puede ser limitado o inexistente.

La falta de conocimientos informáticos es otra restricción común. Esto puede deberse a una falta de educación o formación.

- ➢ Educación: Las escuelas no siempre ofrecen una formación adecuada en informática.
- ➢ Formación: Los programas de formación en informática pueden ser costosos o inaccesibles.

Algunas personas tienen discapacidades que pueden dificultarles el uso de un computador.

Esto puede deberse a limitaciones físicas, visuales o cognitivas.

- ➢ Limitaciones físicas: Las personas con discapacidades físicas pueden tener dificultades para utilizar un teclado, un ratón o un monitor.
- ➢ Limitaciones visuales: Las personas con discapacidades visuales pueden tener dificultades para ver la pantalla de un computador.
- ➢ Limitaciones cognitivas: Las personas con discapacidades cognitivas pueden tener dificultades para entender o utilizar la interfaz de un computador.

Hay una serie de alternativas que las personas pueden hacer para superar las restricciones o inconvenientes de acceso a un computador:

- ➢ Identificar las barreras: El primer paso para superar las restricciones o inconvenientes es identificarlas. Una vez que se conozcan las barreras, se pueden empezar a buscar soluciones.
- ➢ Buscar ayuda: En muchos casos, hay recursos disponibles para ayudar a las personas a superar las restricciones o inconvenientes. Estos recursos pueden incluir programas de capacitación, subvenciones y equipos de asistencia.
- $\triangleright$  Ser creativo: A veces, la mejor manera de superar las restricciones o inconvenientes es ser creativo. Por ejemplo, una persona con una discapacidad visual puede utilizar un software de reconocimiento de voz para interactuar con un computador.

### <span id="page-24-0"></span>**2.2 Seguimiento Ocular**

El seguimiento ocular se compone principalmente de un conjunto de tecnologías que posibilita la observación y registro del comportamiento visual de una persona al examinar un objeto específico durante un período determinado. Esta tecnología permite analizar la duración de la mirada, así como el patrón de exploración visual que sigue el individuo al examinar el objeto en cuestión. El eye-tracking posee un inmenso potencial de aplicación en diversas disciplinas y campos de investigación, que abarcan desde el ámbito del marketing hasta la investigación médica, y se extienden incluso a los estudios de usabilidad. En este último ámbito, el enfoque principal radica en comprender cómo el usuario interactúa visualmente con la interfaz a través de la cual se comunica con el sistema.[22]

La práctica del eye-tracking se origina en un contexto clínico, con la finalidad específica de comprender los mecanismos de la visión humana. Esto implica la identificación de lo que se observa en cada instante y los niveles de atención relativos. Al observar un objeto, nuestros ojos realizan movimientos que se producen por lo menos de 3 o 4 veces por segundo, que siguen un patrón aleatorio. Cada uno de estos movimientos tiene una duración aproximada de una décima de segundo, mientras que las pausas o fijaciones pueden variar entre 2 y 4 décimas de segundo.[22]

Los eye trackers se dividen en dos principales grupos:

- ➢ Dispositivos de seguimiento ocular posicionado en la cabeza: son ideales para realizar actividades en las que el participante necesita moverse libremente y mover la cabeza.
- ➢ Dispositivos de seguimiento ocular no invasivos: son colocados en el monitor de un ordenador, estos generan menos ruido y son más cómodos para el participante.

Para muchas personas, las discapacidades físicas les impiden realizar actividades cotidianas, como escribir, leer, navegar por internet, chatear o hablar. Estas discapacidades, causadas por enfermedades como la ELA o la parálisis cerebral, pueden aislar a las personas de su entorno. Sin embargo, debido a los adelantos tecnológicos, algunas de estas personas pueden volver a realizar estas actividades.[23]

La tecnología de seguimiento ocular permite controlar el ordenador utilizando los movimientos oculares. Esta tecnología puede ser útil para personas con discapacidades motrices, ya que les permite realizar tareas que de otro modo serían imposibles o muy difíciles. Stephen Hawking, un físico famoso que padecía esclerosis lateral amiotrófica, es un ejemplo de cómo esta tecnología puede ayudar a las personas con discapacidades. Hawking utilizaba un sistema de seguimiento ocular para controlar su ordenador y comunicarse con el mundo exterior.[24]

### <span id="page-26-0"></span>*2.2.1 Estructura del Ojo Humano*

El ojo humano es un órgano que nos permite percibir la luz. La luz es convertida en señales eléctricas por el ojo y se envían al cerebro, que las interpreta para que podamos ver. La visión es un sentido clave para la supervivencia humana, ya que nos permite detectar peligros, encontrar alimentos y establecer relaciones sociales.[25]

En la figura 2 se muestran las partes que conforman la estructura del ojo humano.

### **Figura 2**

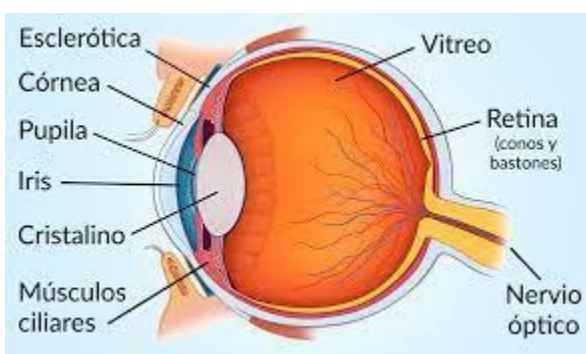

*Estructura del Ojo Humano: Tomado de* [26]

- ➢ Esclerótica: La esclerótica es la capa más externa del ojo, que lo protege de daños. Está formada por tejido conectivo denso y es de color blanco o blanco amarillento.
- ➢ Cornea: La córnea es una capa transparente que cubre la parte frontal del ojo. Es la primera parte del ojo que la luz atraviesa, y ayuda a enfocar la luz. La córnea está formada por tejido conectivo transparente y es de aproximadamente 1 milímetro de espesor.
- ➢ Pupila: La pupila es la apertura en el centro de la córnea que regula la cantidad de luz que entra en el ojo. Está controlada por el iris, que es la estructura de color que

rodea la pupila. La pupila se dilata (se hace más grande) en condiciones de poca luz y se contrae (se hace más pequeña) en condiciones de mucha luz.

- $\triangleright$  Iris: El iris es la estructura de color que rodea la pupila. Está formado por músculos que controlan el tamaño de la pupila. El color del iris está determinado por la cantidad de melanina que contiene.
- ➢ Cristalino: El cristalino es una lente que enfoca la luz en la retina. Es una estructura transparente y flexible que se encuentra detrás de la pupila. El cristalino se ajusta automáticamente para enfocar la luz en la retina, cambiando su forma según la distancia del objeto que se está mirando.
- ➢ Músculos ciliares: Los músculos ciliares son los músculos que rodean el cristalino y lo hacen más grueso o fino para enfocar la luz. Se encuentran detrás del iris y están unidos al cristalino. Cuando los músculos ciliares se contraen, el cristalino se hace más grueso, lo que permite enfocar objetos cercanos. Cuando los músculos ciliares se relajan, el cristalino se hace más fino, lo que permite enfocar objetos lejanos.
- ➢ Vítreo: El vítreo es una sustancia gelatinosa que llena el interior del ojo y ayuda a mantener la forma del ojo. Está formado por agua, colágeno y proteínas. El vítreo se encuentra entre el cristalino y la retina.
- ➢ Retina: La retina es una capa de tejido sensible a la luz que se encuentra en la parte posterior del ojo. Contiene células fotorreceptoras que convierten la luz en impulsos eléctricos. Estos impulsos eléctricos se transmiten al cerebro a través del nervio óptico.

➢ Nervio óptico: El nervio óptico es el nervio que lleva la información de la retina al cerebro. Se encuentra en la parte posterior del ojo y sale del ojo por la parte superior.[26]

Los ojos se mueven de forma independiente, por lo que cada ojo puede responder de manera diferente a un objeto en movimiento. Esto es más probable en los ojos que no han madurado por igual.[27]

Los movimientos oculares se pueden describir en función de tres ejes perpendiculares que pasan por el centro del ojo. Estos ejes se denominan ejes de Fick y se utilizan para describir los movimientos del ojo en vertical, horizontal y profundidad. Los ejes (z) y (x) forman un plano frontal llamado plano de Listing, y el eje (y) coincide con el eje visual cuando el ojo está mirando hacia adelante.[28]

En la figura 3 se pueden observar los ejes de Fick, centro de rotación y el plano de Listing

# <span id="page-28-0"></span>**Figura 3**

*Ejes de Fick: Tomado de* [29]

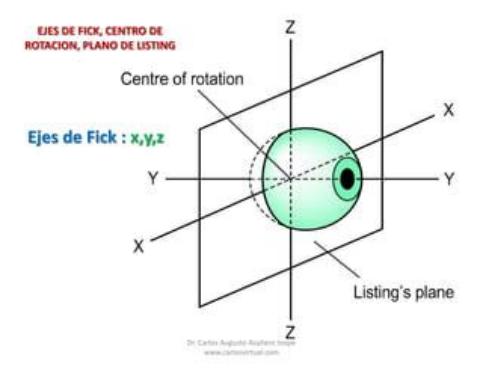

Existen varios tipos de movimientos oculares, según [27] los más importantes son:

Fijación: Es la capacidad de la fóvea para mantener la imagen de un objeto en un punto fijo de la retina, mediante pequeños movimientos oculares imperceptibles. Esto permite ver el objeto con claridad. Cuanto más estable es la fijación, más clara es la imagen.

Seguimiento: El seguimiento es la capacidad de mover los ojos para mantener la mirada fija en un objeto en movimiento. Lo ideal es hacerlo con la fóvea, ya que es la parte de la retina que nos permite ver con mayor claridad.

Sacádicos: Es la capacidad de los ojos de saltar de un objeto a otro de forma rápida y precisa. Esto se logra mediante la colaboración de la fóvea, que es la parte de la retina con mayor agudeza visual, y la retina periférica, que proporciona información sobre la cantidad de salto que debe realizar el ojo. Este proceso funciona como un sistema "ON-OFF", es decir, cuando la fóvea está activa, la retina periférica está desactivada, y viceversa.

### <span id="page-29-0"></span>*2.2.2 Técnicas de Seguimiento Ocular*

A continuación, se detallan las 4 técnicas más usadas para el seguimiento ocular.

# **Sensado Invasivo.**

Los movimientos oculares se pueden seguir utilizando sensores que se colocan en el ojo. Estos sensores se adhieren al ojo y no se mueven de manera significativa cuando el ojo gira. El movimiento del sensor se mide para determinar el movimiento del ojo.

Las bobinas magnéticas: Una técnica de seguimiento de movimientos oculares mediante sensores adheridos al ojo es el uso de bobinas magnéticas. Las bobinas magnéticas se colocan alrededor del ojo y producen un campo magnético. El sensor del ojo detecta el cambio en el campo magnético cuando el ojo se mueve.

Ventajas y desventajas: Las técnicas de seguimiento de movimientos oculares mediante sensores adheridos al ojo tienen varias ventajas. Son relativamente precisas y pueden proporcionar información sobre la fisiología y la dinámica al movimiento del ojo. Sin embargo, también tienen algunas desventajas. Pueden ser incómodas de usar y pueden limitar el movimiento del ojo.

Aplicaciones: Las técnicas de seguimiento de movimientos oculares mediante sensores adheridos al ojo se utilizan en una amplia gama de aplicaciones, incluyendo: Investigación en ciencias cognitivas, las técnicas se utilizan para estudiar cómo los humanos procesan la información visual. Diagnóstico de trastornos visuales, las técnicas se utilizan para diagnosticar trastornos visuales, como la ambliopía y el estrabismo.

### **Sensado no Invasivo.**

Las técnicas de seguimiento de movimientos oculares no invasivas utilizan sensores que no entran en contacto con el ojo. Estos sensores pueden ser cámaras infrarrojas o sensores ópticos.

Cámaras infrarrojas: Las cámaras infrarrojas son una forma no invasiva de rastrear los movimientos oculares. Estas cámaras emiten un haz de luz invisible para el ojo humano, que se refleja en la córnea y el iris. La cámara capta la reflexión de la luz infrarroja y la analiza para determinar la dirección en la que están mirando los ojos.

Los seguidores de ojos basados en vídeo suelen utilizar dos características para el seguimiento de ojos:

- $\triangleright$  El reflejo corneal: Es el reflejo de la luz infrarroja que se produce en la córnea.
- ➢ El centro de la pupila: Es el centro de la pupila.

Existen dos tipos principales de seguidores de ojos basados en vídeo:

- ➢ Seguidor de ojos de un solo punto: Este tipo de seguidor de ojos utiliza solo una característica para el seguimiento de ojos. Por lo general, la característica utilizada es el centro de la pupila.
- ➢ Seguidor de ojos de dos puntos: Este tipo de seguidor de ojos utiliza dos características para el seguimiento de ojos. Por lo general, las características utilizadas son el reflejo corneal y el centro de la pupila.

Los seguidores de ojos de imagen de retina son una forma de rastrear los movimientos oculares que utiliza una cámara para capturar una imagen del interior del ojo. La cámara analiza la imagen para identificar características, como los vasos sanguíneos de la retina, que se utilizan para determinar la dirección en la que están mirando los ojos. Los seguidores de ojos de imagen de retina son más sensibles que los seguidores de ojos basados en vídeo, pero también son más difíciles de usar y más costosos[30].

Ventajas y desventajas: Las técnicas de seguimiento de movimientos oculares no invasivas tienen varias ventajas. Son relativamente cómodas de usar y no limitan el movimiento del ojo. Además, se consideran no invasivas, lo que significa que no causan ningún daño al ojo. Sin embargo, también tienen algunas desventajas. Pueden ser menos precisas que las técnicas de seguimiento de movimientos oculares con contacto y pueden verse afectadas por la iluminación ambiental.

Aplicaciones: Las técnicas de seguimiento de movimientos oculares no invasivas se utilizan en una amplia gama de aplicaciones, incluyendo:

> ➢ Investigación en ciencias cognitivas: Las técnicas se utilizan para estudiar cómo los humanos procesan la información visual.

- ➢ Diseño de interfaces de usuario: Las técnicas se utilizan para diseñar interfaces de usuario que sean más fáciles de usar.
- ➢ Diagnóstico de trastornos visuales: Las técnicas se utilizan para diagnosticar trastornos visuales, como la ambliopía y el estrabismo.

# **Potenciales Eléctricos**

La electrooculografia (EOG) es una técnica de seguimiento de movimientos oculares que utiliza el potencial eléctrico generado por el ojo[30]. Los ojos producen un campo eléctrico constante que puede detectarse sin necesidad de luz. Este campo eléctrico puede modelarse como un dipolo con el polo positivo en la córnea y el polo negativo en la retina.

Principio de funcionamiento: La EOG mide el potencial eléctrico generado por el ojo mediante electrodos colocados alrededor de los ojos. Estos electrodos detectan el cambio en el campo eléctrico cuando el ojo se mueve.

Ventajas y desventajas: Las técnicas de seguimiento de movimientos oculares mediante EOG tienen varias ventajas. Son relativamente cómodas de usar y no limitan el movimiento del ojo. Además, son relativamente baratas. Sin embargo, también tienen algunas desventajas. Pueden ser menos precisas que las técnicas de seguimiento de movimientos oculares con contacto y pueden verse afectadas por la actividad muscular facial.

Aplicaciones: Las técnicas de seguimiento de movimientos oculares mediante EOG se utilizan en una amplia gama de aplicaciones, incluyendo:

> ➢ Investigación en ciencias cognitivas: Las técnicas se utilizan para estudiar cómo los humanos procesan la información visual.

- ➢ Diagnóstico de trastornos visuales: Las técnicas se utilizan para diagnosticar trastornos visuales, como la ambliopía y el estrabismo.
- ➢ Rehabilitación: Las técnicas se utilizan para rehabilitar a personas con discapacidades visuales.

# **Sensado de Cámara**

El método de seguimiento ocular mediante cámara es una técnica de seguimiento de movimientos oculares que utiliza una cámara para detectar el movimiento de la pupila. La cámara emite luz infrarroja, que se refleja en la pupila. La cámara capta la reflexión de la luz infrarroja y la analiza para extraer la posición de la pupila[30].

En este caso, el seguimiento ocular se realiza mediante una cámara de alta resolución que captura el movimiento de la pupila. La cámara de alta resolución permite obtener una imagen más precisa de la pupila, lo que mejora la precisión del seguimiento ocular.

El método de seguimiento ocular mediante cámara se puede utilizar en una amplia gama de aplicaciones, incluyendo:

- ➢ Investigación en ciencias cognitivas: Las técnicas se utilizan para estudiar cómo los humanos procesan la información visual.
- ➢ Diseño de interfaces de usuario: Las técnicas se utilizan para diseñar interfaces de usuario que sean más fáciles de usar.
- ➢ Diagnóstico de trastornos visuales: Las técnicas se utilizan para diagnosticar trastornos visuales, como la ambliopía y el estrabismo.

el desarrollo de nuevos programas de seguimiento ocular ha permitido reducir las especificaciones de las cámaras necesarias para realizar un censado preciso.

Los programas de seguimiento ocular utilizan algoritmos para detectar la posición de los ojos en tiempo real. Estos algoritmos se basan en características como el reflejo corneal y el centro de la pupila. Al detectar la posición de los ojos, los programas pueden identificar a las personas en una escena.

La mejora del rendimiento del seguimiento ocular mediante cámara abre nuevas posibilidades para el censado. Por ejemplo, se pueden utilizar cámaras de menor resolución para realizar un censado a menor coste. Además, se pueden utilizar cámaras de menor tamaño, lo que las hace más portátiles y fáciles de instalar.[31]

### <span id="page-34-0"></span>*2.2.3 Sistemas Comerciales de Seguimiento Ocular*

# **PC EYE GO**

PCEye Go es un dispositivo que permite a las personas con discapacidades motoras controlar su computadora con la mirada[32]. El dispositivo se coloca en la pantalla de la computadora y utiliza una cámara para rastrear los movimientos de los ojos. Los usuarios pueden utilizar sus ojos para seleccionar elementos en la pantalla, hacer clic en ellos y realizar otras acciones.

Detalles adicionales: Tobii PCEye Go se ejecuta en cualquier computadora o tableta Windows estándar. El dispositivo incluye la función Gaze Selection, que permite a los usuarios controlar la computadora con un proceso de dos pasos. Tobii PCEye Go es ligero y portátil, lo que lo hace ideal para su uso en casa, en el trabajo o en la escuela. Todo el procesamiento del seguidor visual se realiza en el propio dispositivo, lo que significa que no es necesario tener una computadora o tableta potente para utilizarlo.[33] Tobii PCEye Go puede ayudar a las personas

con discapacidades motoras a realizar tareas que de otro modo serían imposibles o muy difíciles.

El dispositivo puede utilizarse para:

- ➢ Navegar por Internet
- $\triangleright$  Conectarse con amigos y familiares
- $\triangleright$  Jugar a juegos
- ➢ Utilizar aplicaciones de productividad
- $\triangleright$  Controlar dispositivos ambientales

# **Figura 4**

*Sistema PC EYE GO: Tomado de* [33]

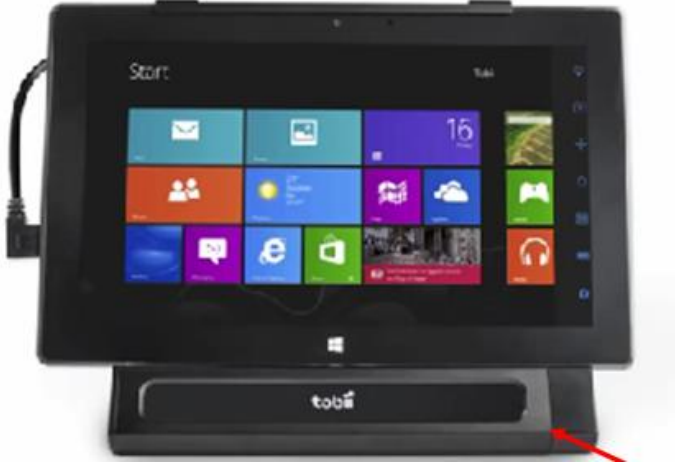

### **Serie 1 de Tobbi**

Los dispositivos generadores de voz controlados por el movimiento ocular son herramientas que permiten a las personas con discapacidades motoras comunicarse de forma independiente. Estos dispositivos utilizan un sistema de seguimiento ocular para detectar los movimientos de los ojos y generar voz a partir de ellos.[34]

Los dispositivos generadores de voz controlados por el movimiento ocular son diseñados para ser adaptables a las necesidades de los usuarios. Esto significa que pueden ser configurados para generar voz en diferentes idiomas y con diferentes tonos. Estos dispositivos son inalámbricos,
lo que significa que no tienen cables que puedan engancharse o romperse. Esto los hace más seguros y fáciles de usar.

Los dispositivos generadores de voz controlados por el movimiento ocular cuentan con baterías de larga duración que pueden ser reemplazadas. Esto quiere decir que los usuarios no deben preocuparse por quedarse sin batería.

Los dispositivos generadores de voz controlados por el movimiento ocular pueden utilizarse para una variedad de tareas, como hablar con amigos y familiares, leer, escribir y comunicarse con el mundo que les rodea. Estos dispositivos pueden ser una herramienta valiosa para las personas con discapacidades motoras que les permite comunicarse de una forma totalmente independiente y participar en la sociedad.

Beneficios para las personas con discapacidades motoras:

- ➢ Los dispositivos generadores de voz controlados por el movimiento ocular pueden ayudar a las personas con discapacidades motoras a comunicarse de forma independiente.
- ➢ Estos dispositivos pueden ayudar a las personas con discapacidades motoras a participar plenamente en la sociedad.
- ➢ Estos dispositivos pueden ayudar a las personas con discapacidades motoras a sentirse más seguras y confiadas.

## **Figura 5**

*Sistema serie 1 Tobii: Tomado de* [34]

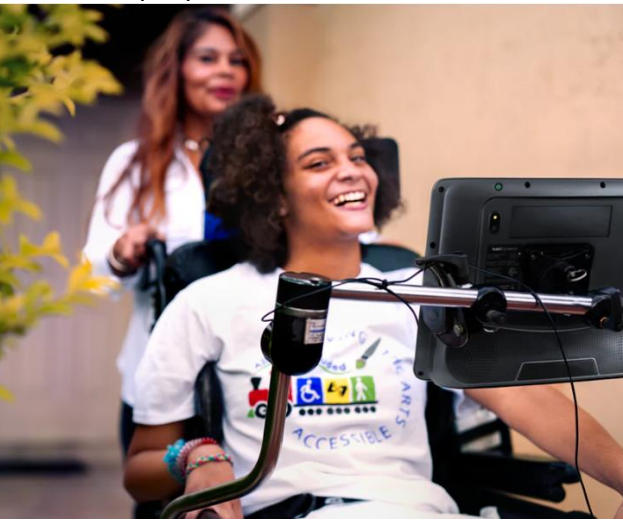

#### **Eye Mobile**

La Tablet con seguimiento ocular es una herramienta multifuncional que proporciona a las personas con discapacidad física acceder a una variedad de aplicaciones y funciones de forma independiente. El dispositivo tiene un sistema operativo Windows y un sistema de seguimiento ocular integrado que permite a los usuarios controlar la tablet con el movimiento de sus ojos.[33]

Esta tablet puede utilizarse para una variedad de tareas, como navegar por Internet, escuchar música, leer libros electrónicos, utilizar redes sociales y mucho más. El dispositivo brinda a los usuarios independencia, comunicación y conectividad, lo que les permite participar plenamente en la sociedad.

Características:

- ➢ La tablet con seguimiento ocular es un dispositivo portátil y fácil de usar.
- $\triangleright$  El sistema de seguimiento ocular es preciso y confiable.
- ➢ El dispositivo cuenta con una variedad de funciones de accesibilidad que lo hacen adecuado para personas con diferentes discapacidades físicas

#### **Figura 6**

*Sistema Eye Mobile: Tomado de* [33]

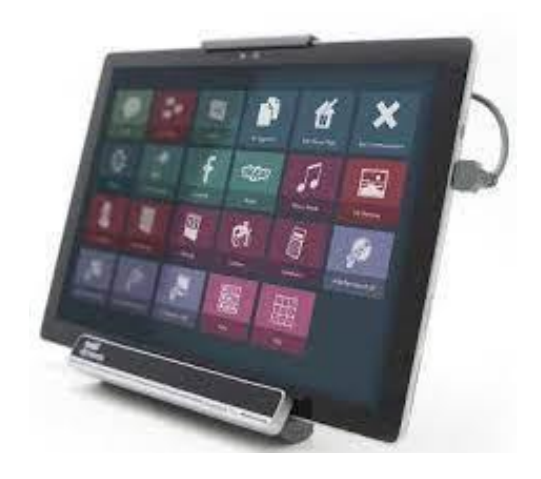

#### **2.3 Procesamiento digital de imágenes**

En la definición matemática original, se menciona que la función f (x, y) es bidimensional. Esto significa que tiene dos variables, x y y, que representan las coordenadas espaciales de un punto en el plano. La intensidad o nivel de gris de la imagen en un punto se determina mediante el valor de la función  $f(x, y)$  en ese punto.[35]

Una imagen digital es una representación de una imagen que se divide en una cuadrícula de puntos, cada uno de los cuales tiene un valor numérico que representa el color o la intensidad de luz del punto. Estos puntos se denominan píxeles, y cada píxel tiene una posición y un valor que representa el color o el brillo de ese punto. Las imágenes digitales se utilizan ampliamente en una variedad de aplicaciones, como la fotografía, la impresión, la visualización de imágenes y el procesamiento de imágenes.[35]

Las imágenes son una forma importante de información para los humanos. Las máquinas pueden procesar imágenes de una gama más amplia de fuentes que los humanos, incluyendo las que no se asocian tradicionalmente con las imágenes, como el ultrasonido y la microscopía electrónica.

El procesamiento digital de imágenes es un campo que se ocupa de la manipulación de imágenes digitales. El análisis de imágenes es un campo relacionado que se ocupa de la extracción de información de las imágenes. La visión por computadora es un campo que se ocupa de la creación de sistemas informáticos que pueden ver y entender el mundo que les rodea.[35]

#### *2.3.1 Pasos para el Procesamiento Digital de Imágenes*

El procesamiento digital de imágenes puede dividirse en dos categorías: procesamiento de imágenes a imágenes y procesamiento de imágenes a datos[36]. Los pasos fundamentales del procesamiento digital de imágenes son los siguientes:

- ➢ Adquisición de imágenes: Este paso implica capturar la imagen de una fuente, como una cámara digital, un escáner o un sensor de imágenes.
- ➢ Mejora de la imagen: Este paso implica mejorar la apariencia de la imagen, eliminando el ruido, mejorando el contraste y corrigiendo la distorsión.
- ➢ Restauración de la imagen: Este paso implica reparar los daños en la imagen, como el ruido, la distorsión y la pérdida de datos.
- ➢ Procesamiento del color: Este paso implica manipular el color de la imagen, como convertirla a escala de grises o cambiar su gama de colores.
- ➢ Ondículas: Este paso implica representar la imagen en una serie de ondas de diferentes frecuencias.
- ➢ Compresión: Este paso implica reducir el tamaño del archivo de imagen sin perder mucha información.
- ➢ Procesamiento morfológico: Este paso implica manipular la forma de la imagen, como eliminar objetos no deseados o detectar objetos de interés.
- $\triangleright$  Segmentación: Este paso implica dividir la imagen en regiones u objetos individuales.
- ➢ Representación y descripción: Este paso implica representar la imagen de una manera que facilite el análisis posterior.

#### *2.3.4 Componentes de un Sistema de Procesamiento de Imágenes*

Un sistema de procesamiento digital de imágenes consta de los siguientes componentes[36]:

- ➢ Sensor: Es un dispositivo que capta la energía electromagnética emitida por un objeto. Los sensores pueden ser de diferentes tipos, como cámaras digitales, escáneres, sensores de infrarrojos, etc.
- ➢ Hardware de procesamiento de imágenes especializado: Este hardware es responsable de convertir la señal del sensor en una imagen digital. También puede realizar operaciones de procesamiento de imágenes, como la mejora de la imagen o la detección de objetos.
- ➢ Computadora: La computadora es responsable de ejecutar el software de procesamiento de imágenes. La computadora puede ser desde una PC hasta una supercomputadora, dependiendo de las necesidades de la aplicación.
- ➢ Software: El software de procesamiento de imágenes es responsable de realizar las tareas específicas de procesamiento de imágenes. Los módulos de software pueden ser generales o especializados.
- ➢ Almacenamiento en masa: El almacenamiento en masa es necesario para almacenar las imágenes digitales. El almacenamiento se puede dividir en tres categorías: almacenamiento a corto plazo, almacenamiento en línea y almacenamiento de archivo.
- ➢ Dispositivos de despliegue de imágenes: Los dispositivos de despliegue de imágenes se utilizan para mostrar las imágenes digitales. Los dispositivos de despliegue pueden ser monitores, proyectores o pantallas.
- ➢ Dispositivos de copia dura: Los dispositivos de copia dura se utilizan para crear copias físicas de las imágenes digitales. Los dispositivos de copia dura pueden ser impresoras, cámaras de película o unidades de CD-ROM.
- ➢ Red: La red permite compartir las imágenes digitales entre diferentes sistemas.

#### **Capítulo III. Metodología**

En la presente sección se describen las fases implementadas de la propuesta metodológica para dar solución a la problemática. Para poder lograr este objetivo se llevó a cabo una investigación sobre técnicas y sistemas de seguimiento ocular.

En primer lugar, se realiza la implementación de un algoritmo utilizando 3 librerías de Python como son Open CV, Mediapipe y Pyautogui. Posteriormente se realiza la caracterización del correcto funcionamiento del algoritmo de acuerdo con las variables ambientales del entorno. Además, se realiza una descripción de la norma ISO 9241-9 con la cual se lleva a cabo la evaluación del algoritmo. Finalmente, se realiza la evaluación de desempeño del algoritmo en unas condiciones controladas.

## **3.1 Implementación de un Algoritmo Para el Control del Mouse Mediante Seguimiento Ocular y Cabeza**

La selección de librerías es un paso importante en el desarrollo de un algoritmo. Las librerías proporcionan funciones y clases que pueden simplificar el desarrollo del algoritmo y mejorar su rendimiento. En el caso de un problema determinado, es necesario realizar una investigación para determinar qué tipo de librerías se pueden utilizar. La investigación debe considerar los siguientes factores:

- ➢ El tipo de problema que se necesita resolver: El tipo de problema determina el tipo de funciones y clases que se necesitan. Por ejemplo, un problema de procesamiento de imágenes requiere librerías que proporcionen funciones para leer, escribir, manipular y visualizar imágenes.
- ➢ La funcionalidad que se necesita: La investigación debe determinar la funcionalidad específica que se necesita. Por ejemplo, un problema de clasificación

de imágenes requiere librerías que proporcionen funciones para entrenar modelos de clasificación de imágenes.

 $\triangleright$  La facilidad de uso: La investigación debe considerar la facilidad de uso de las librerías. Las librerías fáciles de usar pueden acelerar el desarrollo del algoritmo.

Se ha llevado a cabo un análisis de tres bibliotecas de visión por computadora, OpenCV, Pillow y Scikit-image.

OpenCV destaca como la opción más frecuente en proyectos de visión por computadora y procesamiento de imágenes en comparación con Pillow, que se especializa principalmente en el procesamiento de imágenes básico y la manipulación de formatos. Desde el punto de vista del rendimiento, OpenCV tiende a ser más veloz debido a su mejor optimización y a las implementaciones en C/C++ que ofrece.

Por otro lado, Scikit-image se enfoca en algoritmos de procesamiento de imágenes, aunque su ámbito de aplicación es más específico en comparación con la versatilidad de OpenCV.

En resumen, la elección entre OpenCV, Pillow y Scikit-image depende de las necesidades particulares del usuario. Para proyectos de visión por computadora más avanzados, OpenCV se posiciona como la elección preferida gracias a su amplio alcance y rendimiento destacado. No obstante, para tareas más simples o específicas, Pillow o Scikit-image podrían resultar más apropiados.

Se lleva a cabo un análisis de tres bibliotecas especializadas en la percepción y seguimiento de objetos, manos, y pose corporal: MediaPipe, OpenPose y TensorFlow.

MediaPipe y OpenPose se emplean para la percepción de gestos y la detección de pose corporal. Sin embargo, MediaPipe destaca por su notable versatilidad al abordar diversas tareas, incluyendo el seguimiento facial y de manos, lo que la hace más flexible en comparación con OpenPose, que se centra en la pose humana.

Sin embargo, MediaPipe se concentra en tareas específicas, como el seguimiento facial y de manos, mientras que TensorFlow tiene un enfoque más general y puede ser adaptada para diversas tareas de detección de objetos.

la elección entre MediaPipe, OpenPose y TensorFlow dependerá de las necesidades específicas del proyecto. MediaPipe destaca por su versatilidad y facilidad de implementación, mientras que TensorFlow ofrece una mayor flexibilidad a expensas de una curva de aprendizaje más pronunciada. Cada biblioteca tiene sus fortalezas particulares, por lo que es crucial considerar los requisitos específicos del proyecto.

Se lleva a cabo un análisis de tres bibliotecas diseñadas para facilitar la ejecución de acciones automatizadas en la interfaz gráfica del usuario: AutoIt, SikuliX y PyAutoGUI.

PyAutoGUI destaca por ser una solución multiplataforma, compatible con sistemas operativos como Windows, macOS y Linux. Su versatilidad le permite automatizar una amplia gama de tareas en diversos entornos y aplicaciones.

Por otro lado, AutoIt se encuentra principalmente orientado a Windows, aunque versiones y extensiones permiten cierta funcionalidad en otros sistemas operativos. Esta biblioteca utiliza su propio lenguaje de scripting específico y se especializa en la automatización de tareas dentro del entorno del sistema operativo.

En cuanto a la automatización de acciones, PyAutoGUI se centra en el control programático del mouse y teclado, proporcionando una solución efectiva y sencilla para ejecutar tareas automatizadas.

SikuliX, por su parte, adopta un enfoque diferente al utilizar patrones visuales e imágenes para la automatización. Este enfoque hace que SikuliX sea especialmente apto para identificar visualmente elementos en la interfaz gráfica del usuario (GUI).

En resumen, cada biblioteca tiene sus propias características distintivas. PyAutoGUI destaca por su versatilidad y compatibilidad multiplataforma, AutoIt se especializa en entornos Windows y tareas del sistema operativo, mientras que SikuliX se orienta hacia la identificación visual de elementos en la GUI.

Basándonos en el análisis llevado a cabo, se puede concluir que es necesario utilizar las siguientes 3 librerías de Python:

- ➢ OpenCV: Es una librería de código abierto utilizada mayormente para el procesamiento de imágenes y el aprendizaje automático. Esta librería proporciona funciones de leer, escribir y visualizar imágenes como videos. También proporciona funciones para realizar tareas de procesamiento de imágenes como la detección de bordes, segmentación y reconocimiento de objetos. Finalmente, proporciona funciones para realizar tareas de aprendizaje automático como son la clasificación, detección y seguimiento de objetos.[37]
- ➢ Mediapipe: Es un marco de trabajo de código abierto para el desarrollo de aplicaciones de visión por computadora y aprendizaje automático en tiempo real. La librería de Python de MediaPipe proporciona una interfaz de programación de

aplicaciones (API) para acceder a las funciones de MediaPipe. Además, proporciona funciones para realizar tareas de visión por computadora, como detección de objetos, seguimiento de objetos y reconocimiento de gestos. También, proporciona funciones para realizar tareas de aprendizaje automático, como clasificación de imágenes, segmentación de imágenes y generación de texto. La documentación de la librería de Python de MediaPipe está disponible en línea. La documentación incluye información sobre las funciones y clases de la librería, así como ejemplos de código.[38]

➢ Piautogui: Es una librería de Python que proporciona funciones para controlar el mouse y el teclado de un ordenador. Esta librería se puede utilizar para automatizar tareas en el ordenador, como abrir programas, navegar por la web y jugar juegos. Esta proporciona funciones para mover el mouse, hacer clic en el mouse, arrastrar el mouse y escribir con el mouse. Además, proporciona funciones para presionar teclas, escribir texto y enviar pulsaciones de teclas especiales. es una herramienta poderosa para automatizar tareas en el ordenador. Esta librería es una excelente opción para los desarrolladores de Python que quieran automatizar tareas repetitivas o complejas.[39]

En la figura 7 se puede observar el diagrama de flujo que muestra el funcionamiento general del algoritmo.

## **Figura 7**

#### *Algoritmo Propuesto; Elaboración Propia*

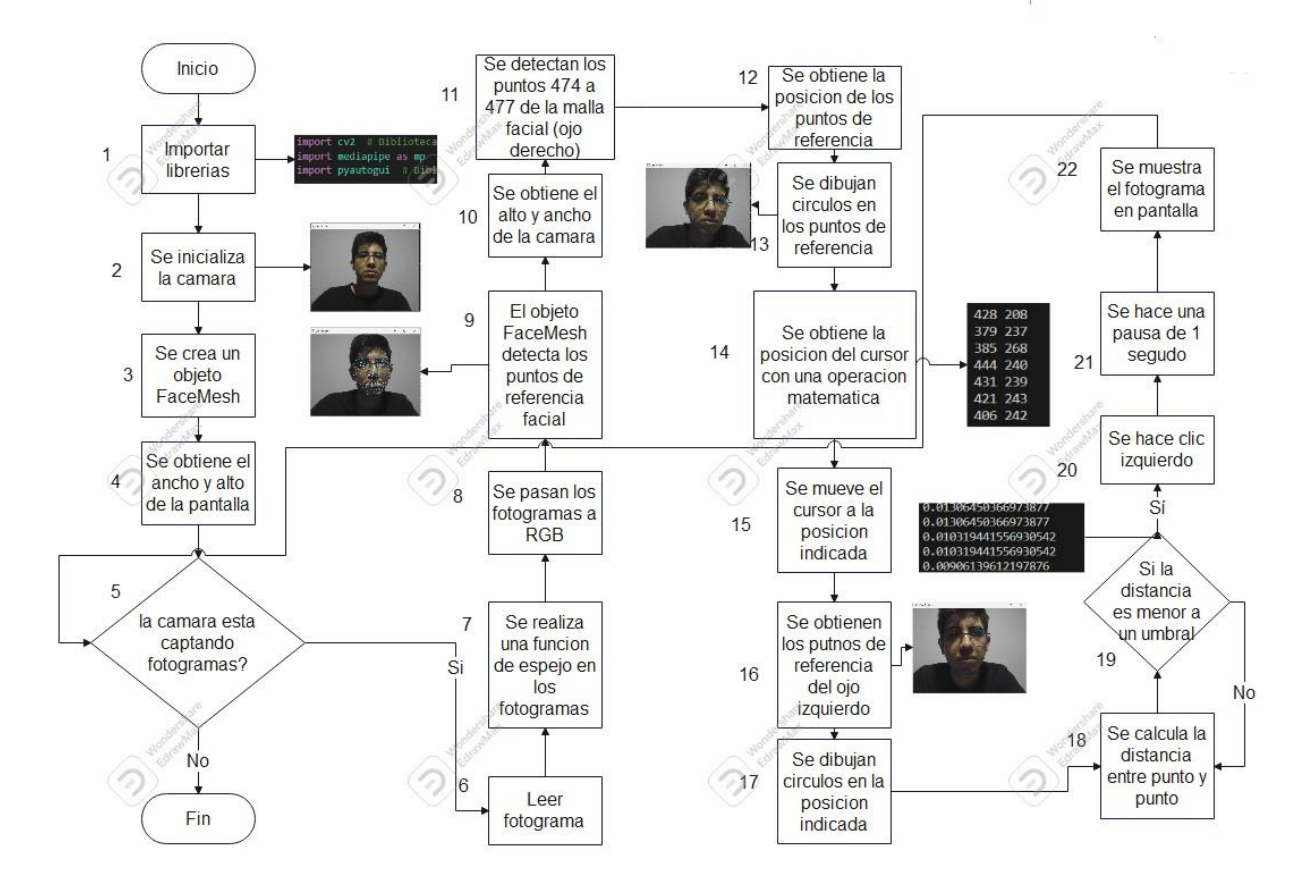

A continuación, se realiza una explicación detallada del funcionamiento del algoritmo:

- ➢ Es necesario importar las librerías que se van a utilizar, cabe recalcar que hay que realizar una previa instalación de cada una de las siguientes librerías: OpenCV, Mediapipe y Pyautogui
- ➢ Crear un objeto que represente a la cámara de video para capturar la imagen de la cámara web del ordenador. Se configuran las propiedades de la cámara como la resolución y frecuencia de fotogramas.

➢ Crear un objeto FaceMesh para detectar los puntos de referencia faciales. En la figura 9 se puede observar los puntos de referencia faciales que proporciona la solución FaceMesh de Mediapipe.

## **Figura 8**

*Malla Facial: Tomado de* [43]

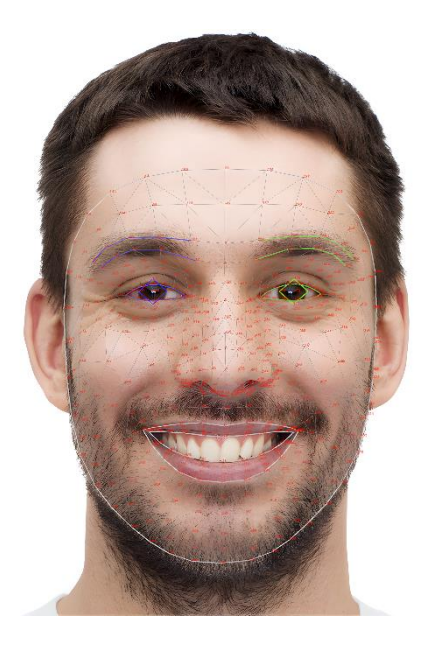

- ➢ Se obtiene la altura y lo ancho de la pantalla, esto permite calcular la posición del cursor en la pantalla en función de la posición de los puntos de referencia faciales.
- $\triangleright$  Se crea un bucle while que permite que el algoritmo se ejecute constantemente y se pueda detectar en tiempo real los puntos de referencia faciales.
- ➢ Se lee un fotograma de la cámara web
- ➢ La cámara captura el fotograma y lo muestra como si estuviéramos viendo un espejo, por tal motivo es necesario voltear horizontalmente cada fotograma.
- ➢ Se convierte el fotograma a un espacio de color RGB, esto se realiza ya que Mediapipe requiere que las imágenes que se le asignen estén en este espacio de color.
- ➢ Utilizar el objeto FaceMesh para detectar los puntos de referencia faciales en el fotograma RGB. El objeto FaceMesh devolverá un objeto FaceMesh.Results que contiene la información de los puntos de referencia facial detectados, como las coordenadas, el tamaño y la confianza.
- ➢ Obtiene los puntos de referencia facial detectados de la salida de MediaPipe utilizando la variable landmark\_points. La variable landmark\_points contendrá una lista de objetos FaceMesh.Landmark que contienen la información de los puntos de referencia facial detectados para cada cara en el fotograma, como las coordenadas, el tamaño y la confianza.
- $\triangleright$  Obtiener la altura, el ancho y de la camara web utilizando las variables frame h, frame\_w, respectivamente. Estas variables se utilizarán para calcular la posición del cursor del ratón en la pantalla en función de la posición de los puntos de referencia facial.
- ➢ Obtener los puntos de referencia facial del ojo derecho utilizando la variable landmarks. La variable landmarks contendrá una lista de objetos FaceMesh.Landmark. Los puntos de referencia facial del ojo derecho son los objetos FaceMesh.Landmark con los índices 474, 475, 476 y 477.

#### **Figura 9**

*Puntos de Referencia del Ojo Izquierdo: Tomado de*[43]

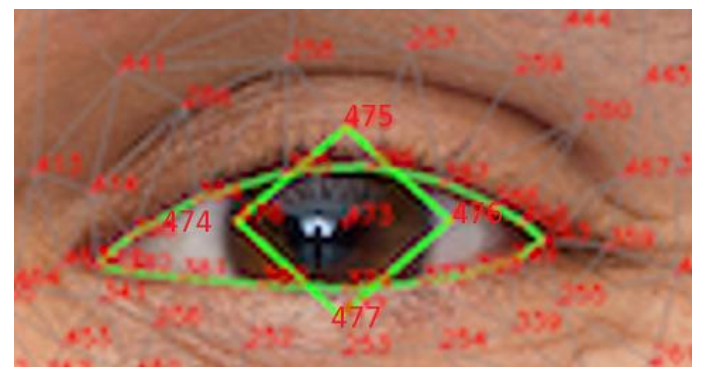

- ➢ Obtener la posición del punto de referencia en el fotograma utilizando las variables x y y. La variable x contendrá la posición horizontal del punto de referencia en el fotograma, y la variable y contendrá la posición vertical del punto de referencia en el fotograma. La posición del punto de referencia se calcula multiplicando las coordenadas del punto de referencia por el ancho y el alto del fotograma, respectivamente.
- ➢ Dibuja un círculo en el fotograma alrededor del punto de referencia utilizando la función cv2.circle(). El círculo tendrá un radio de 5 píxeles y su centro estará en la posición del punto de referencia. Esto ayudará a visualizar la posición del punto de referencia facial detectado.
- ➢ Obtiene la posición del cursor del ratón en la pantalla utilizando las variables screen\_x y screen\_y. La variable screen\_x contendrá la posición horizontal del cursor del ratón en la pantalla, y la variable screen\_y contendrá la posición vertical del cursor del ratón en la pantalla. La posición del cursor del ratón se calcula

multiplicando las coordenadas del punto de referencia del ojo derecho en el fotograma por el ancho y el alto de la pantalla, respectivamente.

- ➢ Mueve el cursor del ratón a la posición calculada utilizando la función pyautogui.moveTo(). La función pyautogui.moveTo() moverá el cursor del ratón a la posición especificada, que en este caso es la posición de cualquier punto del ojo derecho en el fotograma multiplicada por el ancho y el alto de la pantalla.
- ➢ Obtiene los puntos de referencia facial del ojo izquierdo utilizando la variable left. La variable left contendrá una lista de dos objetos FaceMesh.Landmark. Los objetos FaceMesh.Landmark con los índices 145 y 159 corresponden a los puntos de referencia facial del ojo izquierdo y derecho, respectivamente.

#### **Figura 10**

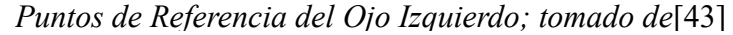

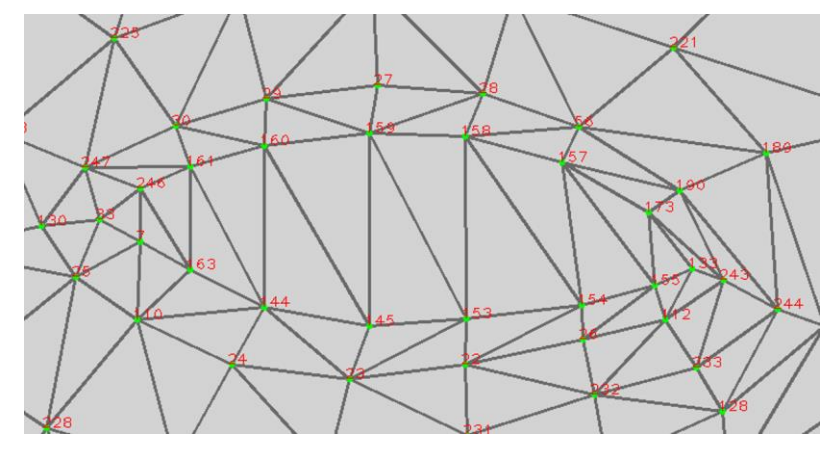

- $\triangleright$  Obtener posición de los puntos de referencia del ojo izquierdo la posición del punto de referencia se calcula multiplicando las coordenadas del punto de referencia por el ancho y el alto del fotograma, respectivamente.
- ➢ Se dibujan círculos en los puntos de referencia para poder una perspectiva donde está posicionado el ojo izquierdo.
- ➢ Se calcula la distancia entre los puntos al realizar una diferencia entre los puntos 145 y 159 y se establece un umbral, este umbral también evita la detección de parpadeos involuntarios, teniendo en cuenta la velocidad con la que una persona puede realizar esta acción de forma no intencionada.
- ➢ Si la distancia entre los dos puntos es menor al umbral establecido se genera la acción de clic izquierdo, esta tiene un tiempo de espera de 0.5 segundos antes de que pueda volver a ejecutarse esta accion.
- ➢ Se muestran los fotogramas en la pantalla en tiempo real.

#### **3.2 Caracterización del Funcionamiento del Algoritmo**

Para que el algoritmo pueda funcionar correctamente se deben tener en cuenta los factores ambientales y operativos en los cuales se va a utilizar el algoritmo. En la tabla 2 se describen los factores que se tuvieron en cuenta en la evaluación del algoritmo.

## **Tabla 2**

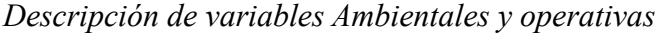

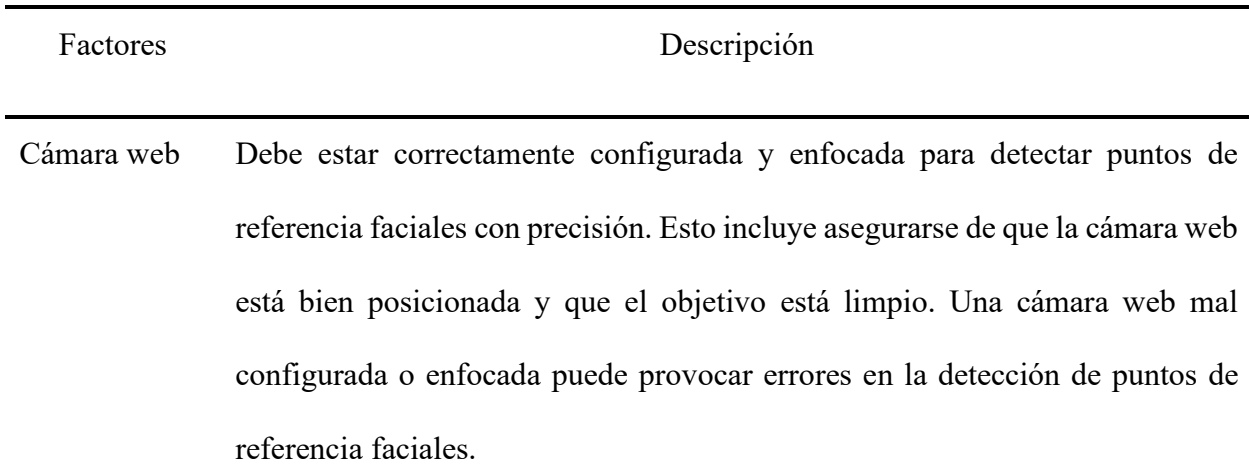

- Iluminación La iluminación de la habitación debe ser adecuada para detectar puntos de referencia faciales con precisión. Esto significa que la iluminación debe ser suficiente para que el algoritmo pueda detectar los puntos de referencia faciales, pero no debe ser demasiado brillante, ya que esto puede provocar reflejos. Una iluminación inadecuada puede provocar errores en la detección de puntos de referencia faciales
- Distancia del usuario La distancia del usuario a la cámara web debe ser adecuada para garantizar una detección precisa de los puntos de referencia faciales. La distancia óptima es de aproximadamente 30 centímetros. Si el usuario está demasiado lejos de la cámara web, el algoritmo puede no poder detectar los puntos de referencia faciales con precisión. Si el usuario está demasiado cerca de la cámara web, el algoritmo puede detectar puntos de referencia faciales falsos.

Movimiento del usuario El movimiento del usuario debe ser limitado para garantizar una detección precisa de los puntos de referencia faciales. El usuario debe evitar movimientos bruscos o rápidos de la cabeza o la cara. Si el usuario se mueve demasiado, el algoritmo puede no poder detectar los puntos de referencia faciales con precisión.

Para llevar a cabo la evaluación, se registró la intensidad de la luz ambiente utilizando una aplicación móvil. Durante todas las pruebas, se mantuvo un nivel de iluminación constante, aproximadamente entre 20 y 25 lux. Además, se mantuvo una distancia de aproximadamente 35

cm entre el usuario y la pantalla del dispositivo en todas las fases de evaluación. Estos factores se controlaron de manera precisa para asegurar condiciones consistentes y fiables en las pruebas.

# **3.3 Descripción de la Norma ISO 9241-9: Requisitos Para Dispositivos de Entrada Diferentes al Teclado**

En esta sección se presentará una descripción detallada de la norma ISO 9241-9, con énfasis en los requisitos que son aplicables al desarrollo del proyecto.[40]

La norma ISO 9241-9 establece requisitos para el diseño de dispositivos de entrada diferentes del teclado. Sin embargo, no todos los requisitos de la norma son aplicables a todos los casos. En este proyecto, se aplicarán los siguientes requisitos:

- ➢ Ergonomía: Los dispositivos de entrada deben ser cómodos y fáciles de usar. Para ello, se tendrán en cuenta aspectos como el tamaño, la forma, el peso y la ubicación de los controles.
- ➢ Accesibilidad: Los dispositivos de entrada deben ser accesibles para todos los usuarios, incluidos las personas con discapacidades. Para ello, se tendrán en cuenta aspectos como la facilidad de uso con una sola mano y la compatibilidad con dispositivos de asistencia.
- ➢ Eficiencia: Los dispositivos de entrada deben ser eficientes y productivos. Para ello, se tendrán en cuenta aspectos como la velocidad y la precisión de entrada.

Además de los requisitos de la norma, también se tendrán en cuenta los siguientes factores:

Las necesidades específicas del usuario: El diseño de los dispositivos de entrada debe adaptarse a las necesidades específicas de los usuarios del proyecto. Las limitaciones del presupuesto: El diseño debe ser realista y cumplir con el presupuesto del proyecto.

Al cumplir con los requisitos de la norma ISO 9241-9, se garantizará que los dispositivos de entrada sean seguros, accesibles y eficientes para todos los usuarios.

En la norma se especifican los principales indicadores de utilizabilidad que se deben tener en cuenta al momento de realizar el diseño de algún dispositivo, los cuales se muestran en la tabla 3.

## **Tabla 3**

## *Indicadores de Usabilidad*

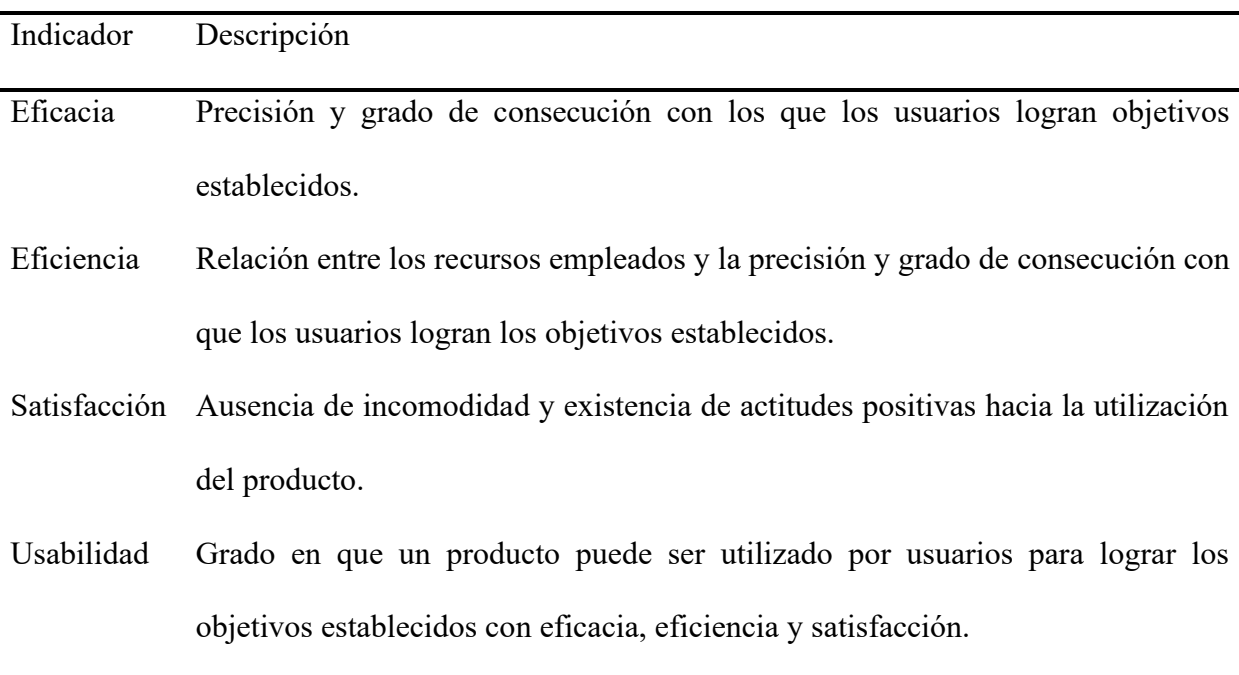

La controlabilidad es un aspecto fundamental de la norma, ya que determina la capacidad de un sistema para ser controlado, en la tabla 4 se muestran los aspectos más importantes.

## **Tabla 4**

#### *Indicadores de Controlabilidad*

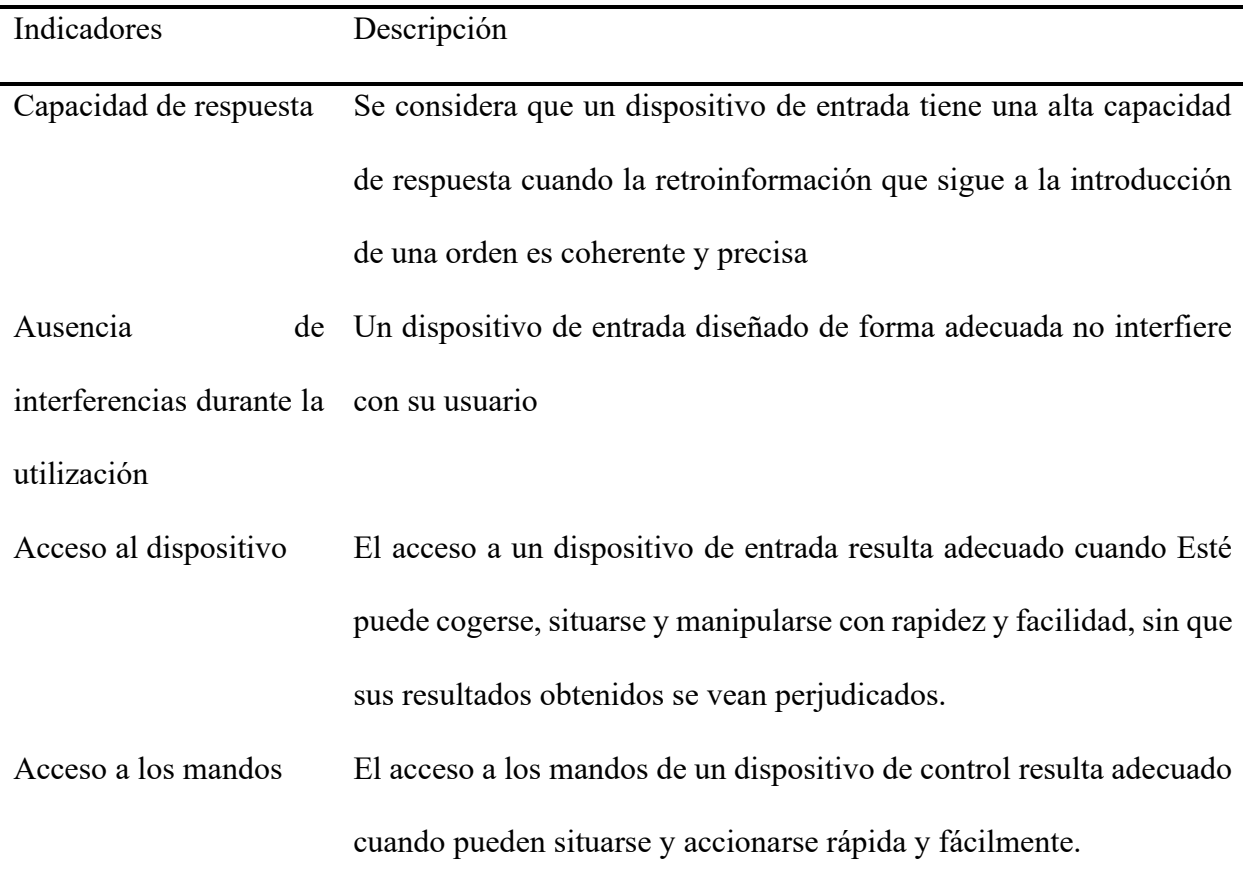

Un dispositivo de entrada es útil si cumple con su propósito, es decir, si permite a los usuarios lograr un nivel de resultados satisfactorio en una tarea determinada, manteniendo un nivel aceptable de esfuerzo y satisfacción.

## *3.3.1 Requisitos y Recomendaciones Generales*

**Resolución:** La resolución de un dispositivo de entrada debe ser adecuada a la precisión requerida por la tarea elemental. La resolución global de un dispositivo es el resultado de la interacción entre el equipo y los programas informáticos, que deben ser capaces de procesar y representar la información con la misma precisión que el dispositivo.

**Desplazamiento:** El desplazamiento inesperado del puntero es un problema que puede ocurrir cuando un botón de un dispositivo de entrada se activa accidentalmente. Esto puede provocar cambios no intencionales en la posición del puntero del mouse, lo que puede ser molesto o incluso perjudicial para la productividad.

**Movimiento del cursor:** La relación entre los movimientos del dispositivo de entrada y del puntero sobre la pantalla debe ser intuitiva y responder a las expectativas del usuario. En particular, los movimientos del puntero deben ser consistentes con las direcciones de desplazamiento del dispositivo de entrada. Por ejemplo, si el usuario mueve el dispositivo de entrada hacia arriba, el puntero debe moverse hacia arriba en la pantalla.

**Estabilidad:** La estabilidad es un factor importante en el diseño de dispositivos de entrada. Un dispositivo de entrada estable es aquel que mantiene su precisión durante el uso, incluso en condiciones adversas. La precisión de un dispositivo de entrada puede disminuir debido a factores como la vibración, la suciedad o el desgaste.

El estándar ISO 9241-9 proporciona los tipos de mediciones que se pueden utilizar para realizar la evaluación los cuales son:

**Medida directa**: La medida directa es un método de medición en el que el valor de la magnitud a medir se obtiene directamente del instrumento de medición.

Este método requiere el empleo de un instrumento o una herramienta normalizada que sea capaz de medir la magnitud con la precisión requerida.

58

**Observación directa:** La observación directa es la percepción o constatación de características específicas del dispositivo de entrada realizadas por uno o más observadores independientes. En general, la observación directa da lugar a una decisión binaria (tal como SÌ o No). Esta decisión depende de la observación de la presencia o ausencia de una característica.

**Ensayo de comportamiento:** Un ensayo de comportamiento es un método para la determinación, para un dispositivo de entrada, de la concordancia entre los requisitos especificados y las características correspondientes. Si se emplea un ensayo de comportamiento, debe proporcionarse la información pertinente acerca de la metodología del diseño del experimento, de los análisis y de los resultados.

#### *3.3.2 Entorno*

La zona de ensayo debe ser tranquila y libre de distracciones. Idealmente, debe estar situada en un lugar dedicado específicamente a ensayos, como un laboratorio de ensayo de utilizabilidad. Los sujetos del ensayo deben estar adaptados al ambiente de ensayo, al menos, 15 minutos antes de su comienzo. Asimismo, es importante que este nivel de adaptación se mantenga durante todo el ensayo.

#### *3.3.3 Condiciones Térmicas*

Durante el ensayo, la temperatura ambiente debe estar comprendida entre los 20 ºC y los 24 ºC, con una variación máxima de 2 ºC. La humedad relativa debe estar comprendida entre un 30% y un 70%, y la velocidad del aire debe ser inferior a 0,15 m/s.

#### *3.3.4 Iluminación*

La iluminación ambiental debe ser baja para que los usuarios puedan ver la pantalla con claridad. La iluminación ambiental no debe superar los 250 lux, y debe ser aún más baja si la

pantalla está inclinada. La reflectancia de la superficie también es importante. Las superficies reflectantes pueden causar reflejos en la pantalla, lo que puede dificultar la lectura. Las superficies con una reflectancia inferior al 50% son las mejores para los ensayos de utilizabilidad.

#### *3.3.5 Puesto de Trabajo del Ensayo*

Es conveniente que el puesto de trabajo cumpla todos los requisitos de la Norma ISO 9241-

5. Así mismo conviene que incluya los elementos siguientes:

- $\triangleright$  una silla con asiento de altura ajustable y respaldo regulable;
- $\triangleright$  una superficie de trabajo con altura ajustable;
- $\triangleright$  una pantalla ajustable, de modo que el centro del dispositivo este situado entre 20<sup>°</sup> y 50º por debajo de la línea de visión horizontal del sujeto de ensayo
- $\triangleright$  una porta documentos, si es necesario;
- $\triangleright$  un reposapiés;
- $\triangleright$  un espacio de trabajo suficiente.

#### *3.3.6 Sujetos*

Para que los ensayos de utilizabilidad sean válidos, es importante que los sujetos sean lo más representativos posible de la población de usuarios potenciales. El autor del procedimiento de ensayo debe disponer del perfil de la población de usuarios potenciales para poder seleccionar a los sujetos de forma adecuada.

Los criterios a tener en cuenta para la selección de los sujetos son:

- $\triangleright$  Sexo
- ➢ Grupo de edad
- ➢ Características visuales (uso de gafas correctivas)
- ➢ Destreza o zurdera
- ➢ Experiencia previa en el manejo de dispositivos de entrada

#### *3.3.7 Duración de las Sesiones*

Para evitar la fatiga y el agotamiento, los ensayos de utilizabilidad no deben durar más de 4 horas por sujeto y día, incluidos los descansos. Se recomienda un descanso de 5 minutos cada hora para que los sujetos puedan relajarse y reponer energía. Las sesiones deben ser lo suficientemente largas para obtener muestras de resultados estadísticamente válidas.

#### *3.3.8 Tratamiento Estadístico*

Para asegurar la validez y la fiabilidad de los ensayos de utilizabilidad, es necesario seguir un protocolo estadístico adecuado. El nivel alfa de 0,05 es el estándar para determinar la significación estadística.

#### *3.3.9 Confidencialidad*

Los resultados individuales obtenidos en los ensayos de utilizabilidad deben ser confidenciales. Los organismos encargados del ensayo deben tomar medidas para evitar que se revele la identidad de los sujetos.

#### **3.4 Evaluación del desempeño del algoritmo de acuerdo con el estándar ISO 9241-9**

El objetivo principal de esta sección es describir un método de ensayo de comportamiento para evaluar la eficiencia y la eficacia de los dispositivos de entrada, ya sean nuevos o existentes. Estos ensayos permiten medir la velocidad de transferencia de la información, se incluyen varios métodos ya que no es posible definir un único procedimiento de ensayo de comportamiento que abarque todos los dispositivos de entrada y sus distintas situaciones de empleo.

Los sujetos pueden necesitar formación antes de poder realizar un ensayo de dispositivos de entrada de un nuevo diseño, ya que pueden no estar familiarizados con su correcto uso. Los sujetos deben practicar el uso del dispositivo hasta que se observe una mejorar significativa en la velocidad y precisión, también deben tener un número suficiente de sesiones de practica para consolidad el aprendizaje. El nivel de experiencia de los sujetos puede verificarse mediante un procedimiento como la prueba de Duncan.

#### *3.4.1 Cálculos de la Velocidad de Transmisión*

**Anchura del objetivo:** La anchura del objetivo es la distancia entre los bordes del objetivo presentado en la pantalla. Para una tarea de selección, indicación o arrastre la anchura del objetivo se mide a lo largo de la dirección del movimiento del cursor. Para una tarea de trazado, la anchura se mide perpendicularmente a la dirección del movimiento del cursor.

**Anchura efectiva del objetivo:** La anchura de la distribución de coordenadas de selección es una medida de la precisión de un sujeto al realizar una tarea de indicación/selección.

$$
W_e = 4.133 * S_x \quad (3.4.1)
$$

Donde Sx es la desviación típica de la distribución de las coordenadas de selección en a la dirección del movimiento.

**Índice de dificultad:** Es la medida en bits de la precisión del usuario requerida por la tarea a realizar. Para tareas de selección, indicación o arrastre se usa la ecuación (3.4.2)

$$
ID = log_2 \frac{d+w}{w} \quad (3.4.2)
$$

Para tareas de trazado se utiliza la ecuación (3.4.3)

$$
ID = \frac{d}{w} (3.4.3)
$$

Donde ID representa el índice de dificultad, d es la distancia de desplazamiento hacia el objetivo y w es la anchura del objetivo.

**Precisión de la tarea:** Es la medida de la precisión requerida para una terea elemental de indicación, selección o arrastre, cuantificada mediante el indicado de dificultad.

#### **Tabla 5**

*Precisión de la Tarea*

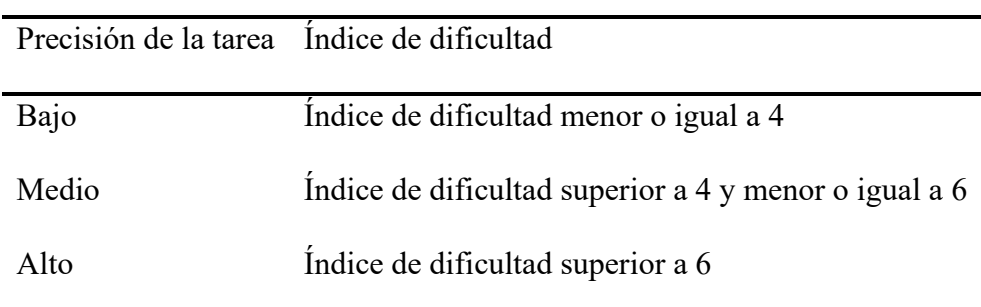

**Velocidad de transmisión:** Los cálculos de la velocidad de transmisión de la entrada para la selección, indicación, arrastre y trazado se efectúan utilizando la ecuación (3.4.4)

$$
Velocidad de transmission = \frac{ID}{t_m} \quad (3.4.4)
$$

#### *3.4.2 Tipos de ensayos*

El empleo de los ensayos presentados en este capítulo dependerá de las tareas para las que los dispositivos de entrada vayan a ser utilizados. La selección del ensayo dependerá de los siguientes factores, dirección del movimiento para la tarea, retroinformación e invitación y método de adquisición del objetivo. Es conveniente que el nivel de dificultad del ensayo se corresponda con el de la utilización potencial del dispositivo de entrada. En la tabla 6 se muestran los diferentes tipos de ensayo para dispositivos de entrada.

## **Tabla 6**

*Tipos de Ensayo*

| Ensayo                 | Descripción                                                                         |
|------------------------|-------------------------------------------------------------------------------------|
| Conexión               | Este ensayo puede emplearse para evaluar un movimiento de indicación                |
| unidireccional         | a lo largo de un eje.                                                               |
| Conexión               | Se emplea para evaluar los movimientos de indicación de muchas                      |
| multidireccional       | direcciones diferentes.                                                             |
| Arrastre               | Este ensayo permite evaluar la operación consistente en marcar un                   |
|                        | objetivo y arrastrarlo a una posición especifica.                                   |
| Seguimiento<br>de      | Se emplea para evaluar el seguimiento de una trayectoria determinada                |
| trayectoria            | entre dos puntos.                                                                   |
| Trazado                | Este ensayo permite evaluar la capacidad de marcar los objetos y                    |
| multidireccional       | arrastrarlos hasta un lugar específico.                                             |
| Entrada a manos libres | Se emplea para evaluar la calidad de los caracteres dibujados a mano                |
|                        | alzada                                                                              |
|                        | Prensión y devolución Este ensayo se emplea para evaluar la combinación de acciones |
|                        | realizadas mediante un tecleado.                                                    |

## *3.4.3 Ensayo de Conexión Multidireccional*

Este ensayo se puede utilizar para evaluar los movimientos de indicación en muchas direcciones diferentes. Sus aplicaciones incluyen:

- ➢ Volver a situar un cursor en diferentes zonas de la pantalla
- ➢ Selección de celdas en una hoja de cálculo
- ➢ Selección de iconos dispuestos de manera aleatoria

El sujeto debe desplazar el cursor por objetivos numerados secuencialmente y situados a lo largo de una circunferencia. Los objetivos deben ser equidistantes y dispuestos de tal manera que los desplazamientos sean prácticamente iguales al diámetro del círculo. Los objetivos por los que avanza el sujeto deben ser resaltados como se muestra en la figura 10. Cada sesión de ensayo comienza después de que el sujeto señale al objetivo situado más arriba y finaliza cuando la secuencia se completa

#### **Figura 11**

*Tarea de Indicación Multidireccional*

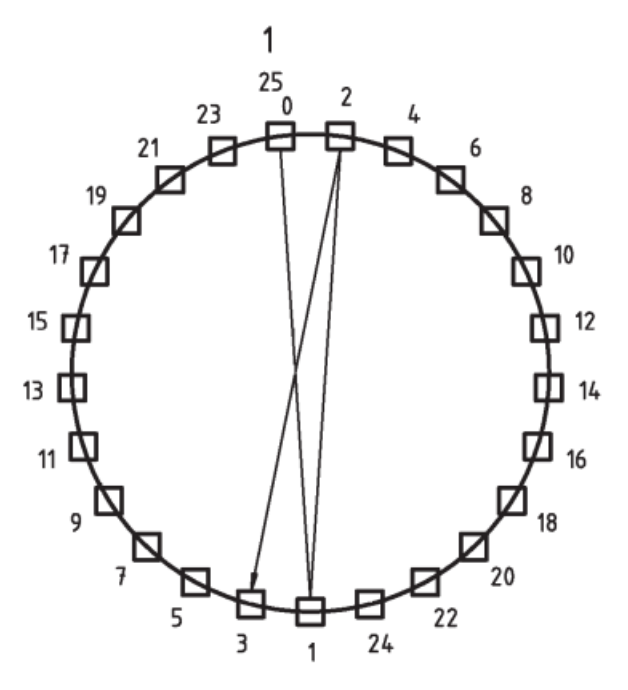

Es conveniente que este ensayo comporte una cierta gama de dificultades. Esto significa que el tamaño del círculo y, por lo tanto, la distancia entre los objetivos debe variar entre experimentos. Todos los sujetos deben actuar en las mismas condiciones de ensayo. Los resultados deben calcularse de acuerdo con la ecuación incluida en el capítulo.

Para la realización de este ensayo, se empleó la plataforma Construct 3, la cual se basa en HTML5. Aunque esta plataforma se destaca principalmente por su capacidad para la creación de juegos en 2D, su versatilidad abarca un amplio espectro de funciones que permiten recrear un el ensayo multidireccional. Esto se debe a su capacidad para diseñar y gestionar objetos, utilizar temporizadores, y ofrecer una amplia gama de otras funciones útiles en la creación de contenidos académicos de alta calidad.

#### *3.4.4 Evaluación de Eficiencia y Eficacia*

 Se diseñó un experimento con el propósito de evaluar tanto el rendimiento como la comodidad de un sistema siguiendo las directrices estipuladas en la norma ISO 9241-9. El enfoque de las pruebas de rendimiento se centró en tareas multidireccionales de señalar y seleccionar. El entorno de prueba fue configurado siguiendo rigurosamente los estándares definidos en la norma ISO 9241-9.

Para llevar a cabo este estudio, se reclutaron un total de 10 participantes voluntarios, compuestos equitativamente por 5 hombres y 5 mujeres. Todos los participantes eran usuarios habituales de computadoras y carecían de experiencia previa en el uso de dispositivos de seguimiento ocular. Cuatro de los voluntarios presentaban condiciones oculares preexistentes, como miopía, y utilizaban gafas en la tabla 7 se observan las características de cada participante. Los parámetros específicos empleados en el experimento se detallan en la Tabla 8, incluyendo el ancho del objetivo (representado por el diámetro del objetivo) y la distancia (representada por el radio del círculo grande, que es la distancia desde el centro del cuadrado hasta el centro del objetivo

en cuestión). Cada una de las tres condiciones de prueba implicó la realización de 10 tareas de selección de objetivos, lo que resultó en un total de 30 ensayos.

## **Tabla 7**

*Caracterización de los participantes*

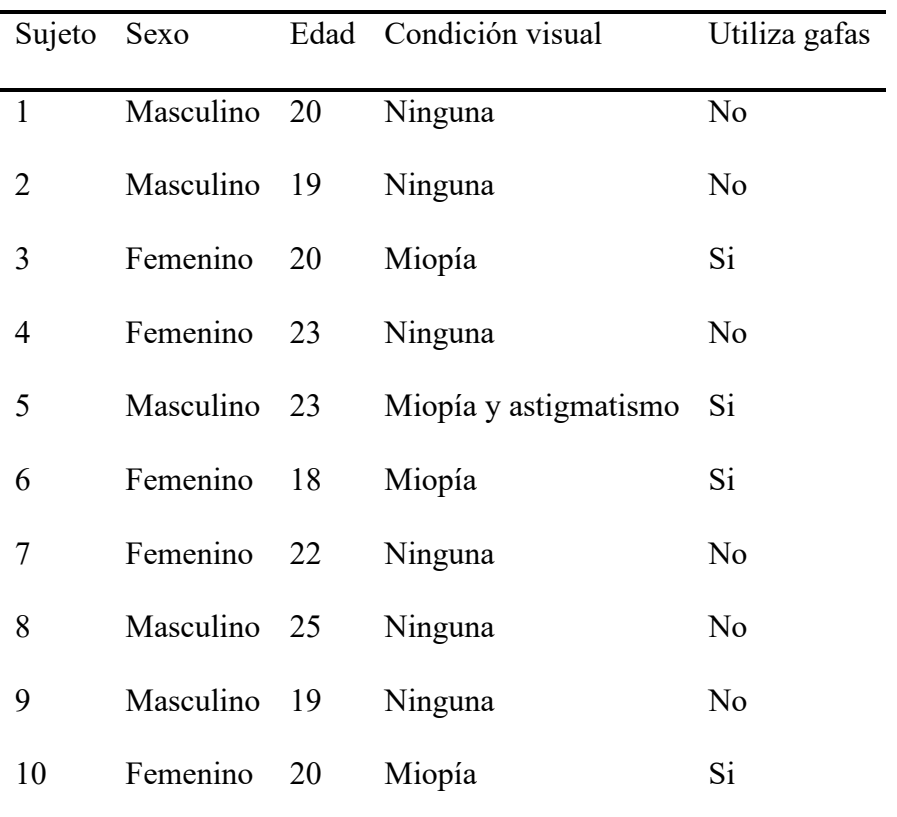

## **Tabla 8**

*Parámetros del Ensayo*

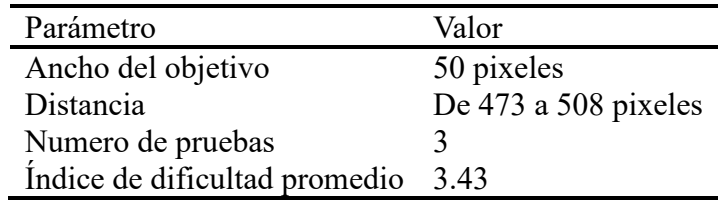

Antes de iniciar las pruebas, se proporcionó a cada voluntario una explicación detallada sobre el funcionamiento del algoritmo. Al comienzo de cada prueba, los participantes se encontraban con tres cuadros de diferentes colores y un temporizador en pantalla. Se les indicó que la tarea consistía en hacer clic primero en el cuadro verde y, posteriormente, en el cuadro rojo tan rápidamente como les fuera posible. Al hacer clic en el cuadro verde, este desaparecía y comenzaba a correr el temporizador. Al hacer clic en el cuadro rojo, el temporizador se detenía y el cuadro desaparecía, dando paso a la aparición de nuevos cuadros hasta completar el ensayo.

#### **Figura 12**

*Ensayo Multidireccional Paso 1*

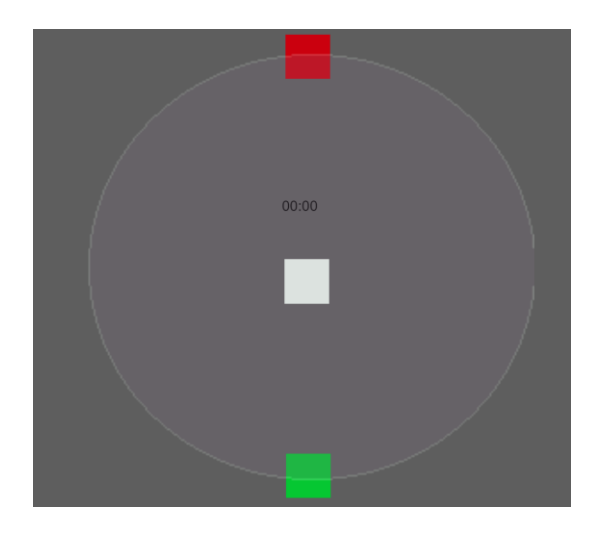

Nota: Al usuario ir haciendo clic en los cuadros estos desaparecen y aparecen nuevos objetivos

## **Figura 13**

*Ensayo Multidireccional Paso 2*

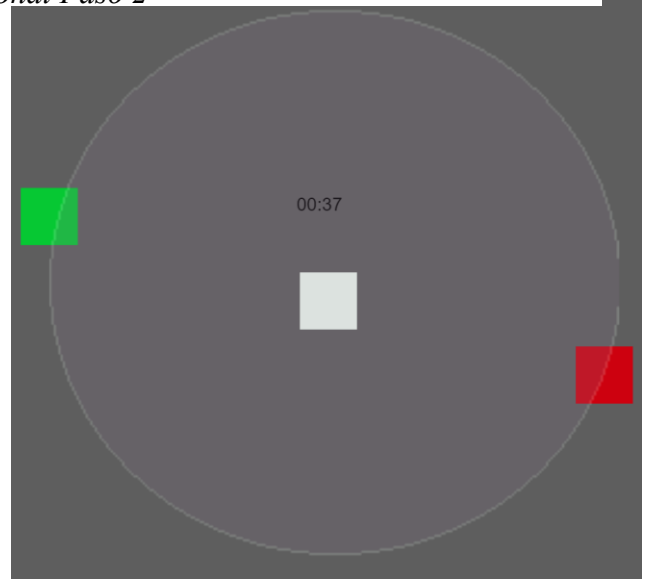

## **Figura 14**

*Ensayo Multidireccional Paso 3*

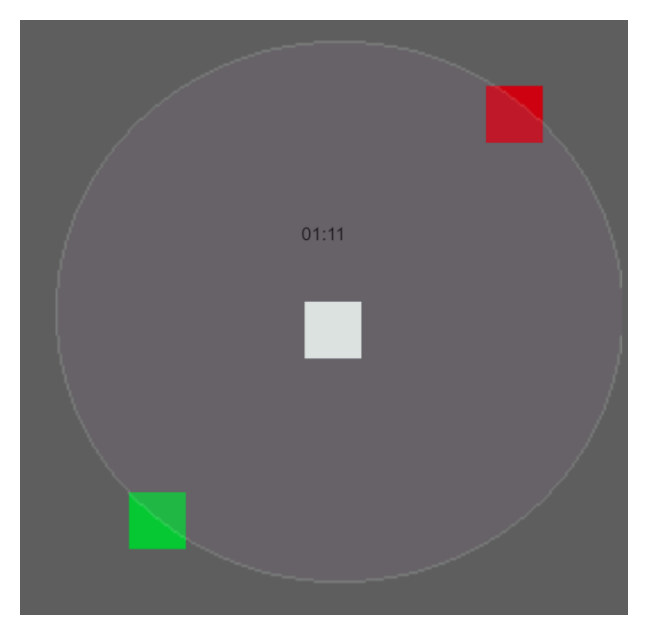

## **Figura 16**

*Ensayo Multidireccional Paso 5*

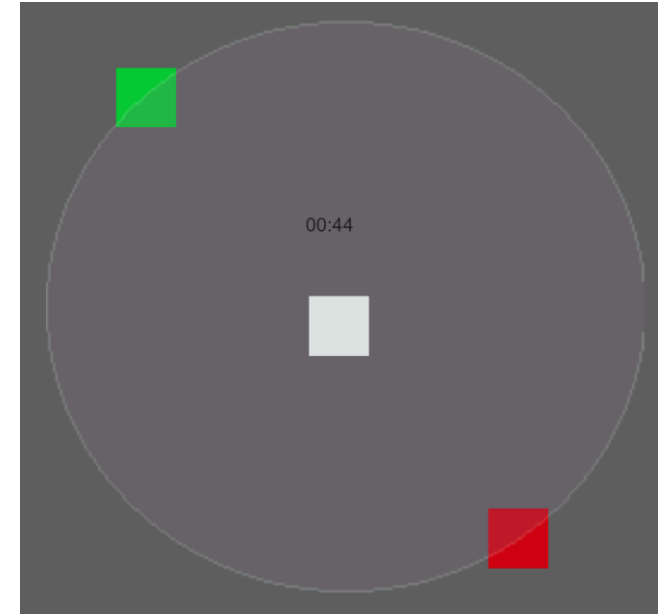

## **Figura 15**

*Ensayo Multidireccional con Todos los Objetivos Visibles*

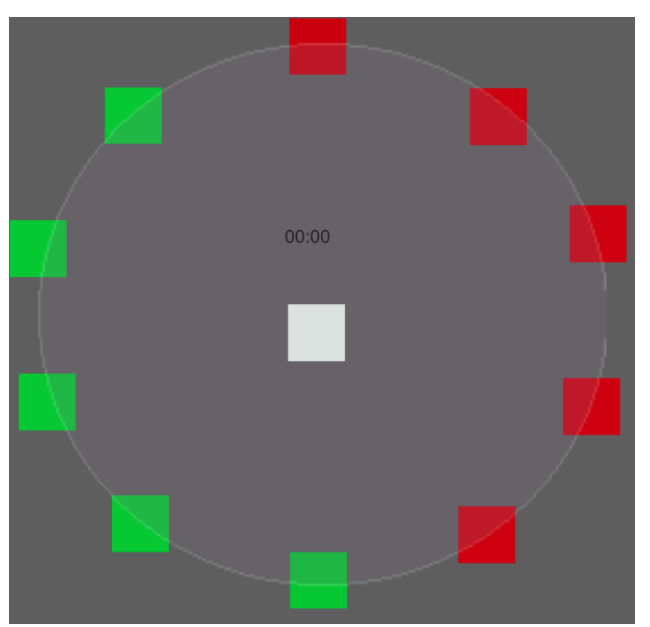

Nota: El ensayo cuanta con un total de 10 objetivos

Un cuadro blanco se empleaba con el fin de reiniciar el temporizador y registrar los tiempos de respuesta. El fondo de color gris se utilizó para reducir la tensión ocular que podría derivarse de la exposición a colores brillantes, como el blanco. Previamente al inicio de las pruebas, se concedieron a los voluntarios 5 minutos para adaptarse al dispositivo. Cada prueba tenía una duración aproximada de 2 minutos, seguida de descansos de 4 minutos entre cada una de las tres pruebas, diseñados con el propósito de reducir la fatiga ocular. Finalizada la prueba, se condujo una entrevista individual a cada participante y se les administró una breve encuesta para recopilar sus impresiones y opiniones sobre la experiencia.

#### **Capítulo IV. Resultados**

A lo largo de esta sección, se presentan los resultados de la implementación del algoritmo, destacando su rendimiento y su cumplimiento con las directrices de la norma ISO 9241-9. Se abordarán aspectos como la eficiencia en la realización de tareas, la satisfacción del usuario, y otros indicadores relevantes para evaluar la usabilidad y la experiencia del usuario. La evaluación se basa en pruebas y mediciones precisas, lo que brinda un enfoque objetivo para comprender cómo el algoritmo se desempeña en un entorno real.

Además de presentar los resultados cuantitativos, también se analizarán las percepciones y comentarios de los usuarios que participaron en las pruebas, lo que añade una dimensión cualitativa a la evaluación. Esto nos permitirá obtener una imagen completa de la efectividad y la aceptación del algoritmo en el contexto de su implementación según la norma ISO 9241-9.

En última instancia, estos resultados servirán como una base sólida para tomar decisiones informadas, realizar mejoras en el sistema y contribuir al avance en la investigación y desarrollo de tecnologías centradas en la experiencia del usuario.

Para llevar a cabo las pruebas, se empleó un ordenador portátil equipado con el sistema operativo Windows 11. Este dispositivo está impulsado por un procesador Intel Core i5 de undécima generación, acompañado de 8 gigabytes de memoria RAM y una capacidad de almacenamiento de 500 gigabytes. Estas especificaciones proporcionaron un entorno óptimo para ejecutar las pruebas con eficiencia y fluidez.

Adicionalmente, el portátil está equipado con una cámara USB 2.0 HD UVC Web Cam, que brinda una calidad de video destacada con una resolución de 1280x720 píxeles. Esta cámara garantizó una excelente calidad de imagen para las sesiones de videoconferencia y grabación de
video, lo que resulta fundamental para la obtención de resultados precisos. Su conectividad a través de un puerto USB 2.0 aseguró una transferencia de datos suficiente para mantener una transmisión de video en tiempo real fluida y sin interrupciones. Estas características permitieron capturar y compartir información de manera efectiva durante las pruebas, garantizando así la calidad de los resultados obtenidos.

Para medir con precisión la luminosidad, se empleó una aplicación móvil específica conocida como "Medidor de Luz", la cual se encuentra disponible de forma gratuita para su descarga en la plataforma Play Store. Para garantizar mediciones fiables, el teléfono móvil se ubicó estratégicamente en la parte inferior del teclado, asegurándose de que no hubiera interferencia entre la fuente de luz y el dispositivo.

Los valores resultantes de estas mediciones se detallan en la Tabla 7, ofreciendo una visión clara de los niveles de luminosidad registrados durante la realización de las pruebas. Esta metodología, respaldada por la aplicación móvil especializada, permitió obtener datos precisos y confiables en relación con la luminosidad, lo cual es esencial para el análisis y comprensión de los resultados obtenidos.

#### **Tabla 9**

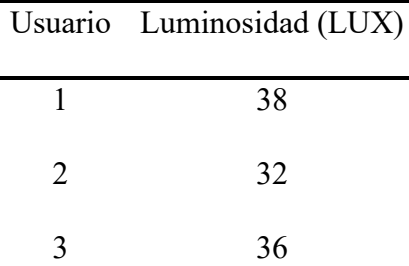

*Resultados de la cuantificación de la iluminación*

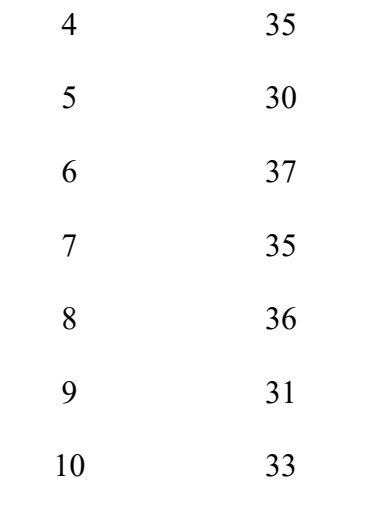

## **Figura 17**

*Aplicación para medir la luminosidad* 

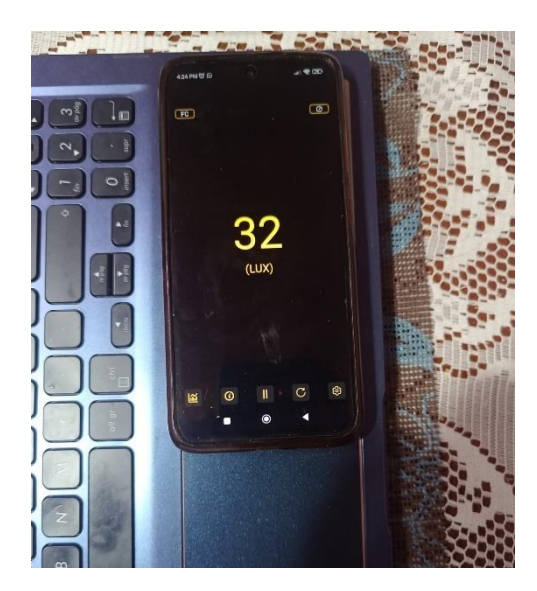

Adicionalmente, se procedió a medir la distancia entre la pantalla del computador y el usuario, un factor crucial en el contexto de las pruebas realizadas. Esta medición se llevó a cabo utilizando un metro convencional. Se estableció como estándar que la distancia adecuada para la interacción del usuario con la pantalla debería situarse en un rango de aproximadamente 45 a 50 centímetros.[41]

La determinación de esta distancia resulta esencial, ya que influye de manera significativa en la comodidad visual del usuario y en su capacidad para interactuar de manera eficiente con el contenido en la pantalla. Mantener una distancia adecuada contribuye a la ergonomía y puede prevenir fatiga ocular, asegurando así un entorno de trabajo o uso de la computadora más saludable y productivo.

### **Figura 18**

### *Realización de ensayo multidireccional*

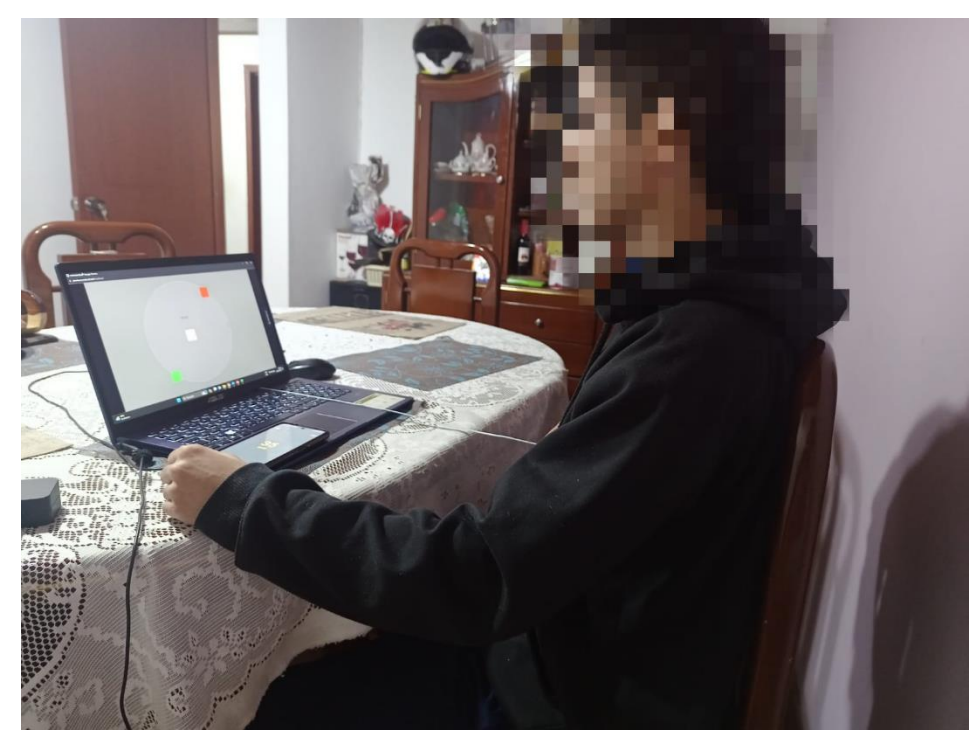

Para evaluar la eficiencia de la velocidad de transmisión del algoritmo, tomamos como punto de referencia los resultados de un estudio previo[42] el cual consistió en utilizar un sistema de seguimiento ocular fijo en el cabeza llamado ViewPoint con el cual el participante tenían que seleccionar y fijar la mirada en un objetivo por un determinado tiempo, el rendimiento promedio que obtuvieron fue de 2.3 Bits/S el cual fue utilizado como una referencia para comparar los datos que obtuvimos mediante la ejecución del algoritmo. Esta comparación nos permite analizar el rendimiento de nuestro algoritmo en relación con los resultados previamente reportados en el estudio de referencia.

### **Figura 19**

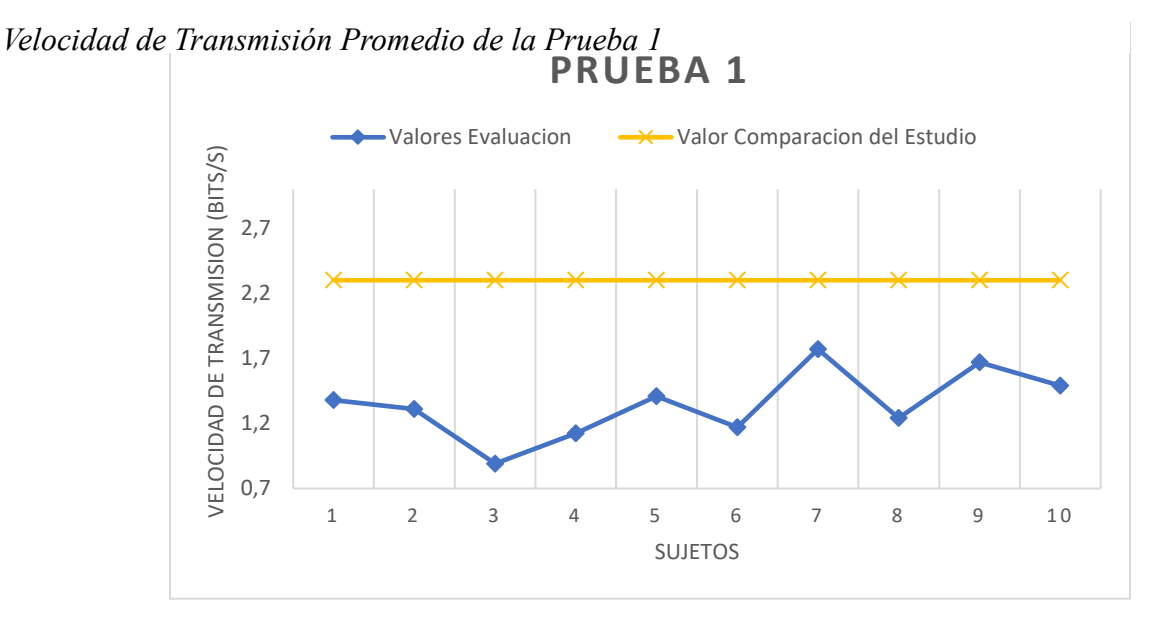

En la figura 20, la media para todos los sujetos se sitúa en torno a 1.346. La media se erige como un punto de referencia central que proporciona una impresión global de la tendencia de los datos.

La mediana, con un valor cercano a 1.358, representa el punto central de la distribución de datos cuando se organizan de menor a mayor. En este caso, es ligeramente superior a la media, sugiriendo una posible inclinación hacia la izquierda en la distribución de datos, con algunos valores que están por encima de la media.

La desviación estándar, que se aproxima a 0.199, cuantifica la dispersión de los datos en relación con la media. Una desviación estándar moderada señala que los valores se alejan de la media, pero no de manera excesiva. Esto indica que, aunque hay cierta variabilidad, la mayoría de los datos se encuentran relativamente cerca de la media.

En cuanto a los valores extremos, el mínimo se registra aproximadamente en 0.891, mientras que el máximo alcanza cerca de 1.770. El rango, que abarca desde el mínimo hasta el máximo, abarca aproximadamente 0.879. Este rango ilustra la amplitud de los datos en esta columna, destacando que existen valores que se extienden más allá del rango central, lo que contribuye a la variabilidad observada en la distribución.

### **Figura 20**

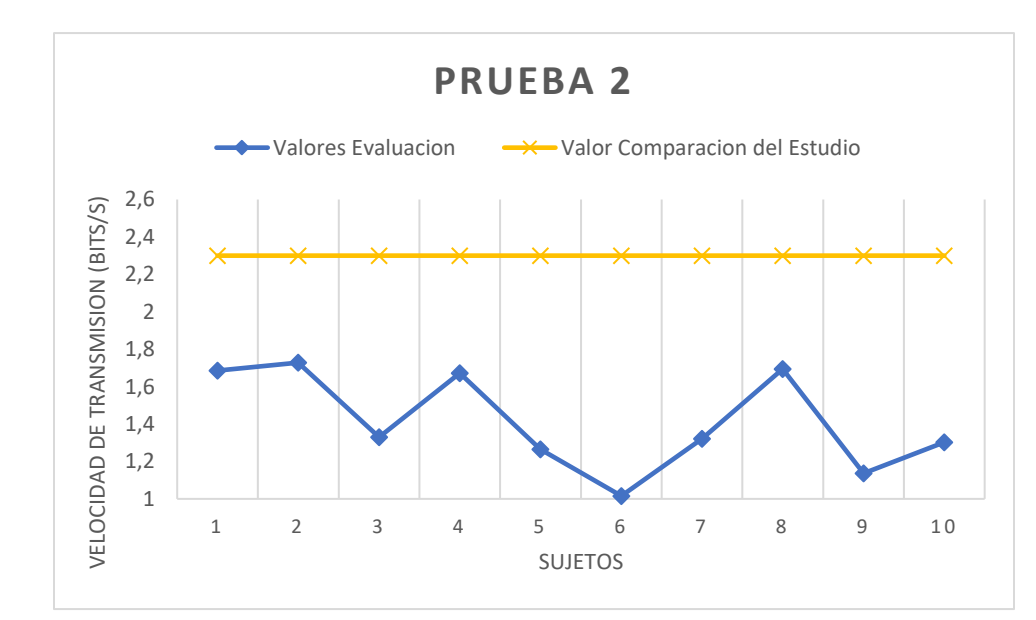

*Velocidad de Transmisión Prueba 2.*

# **Figura 21**

*Velocidad de Transmisión Prueba 3.*

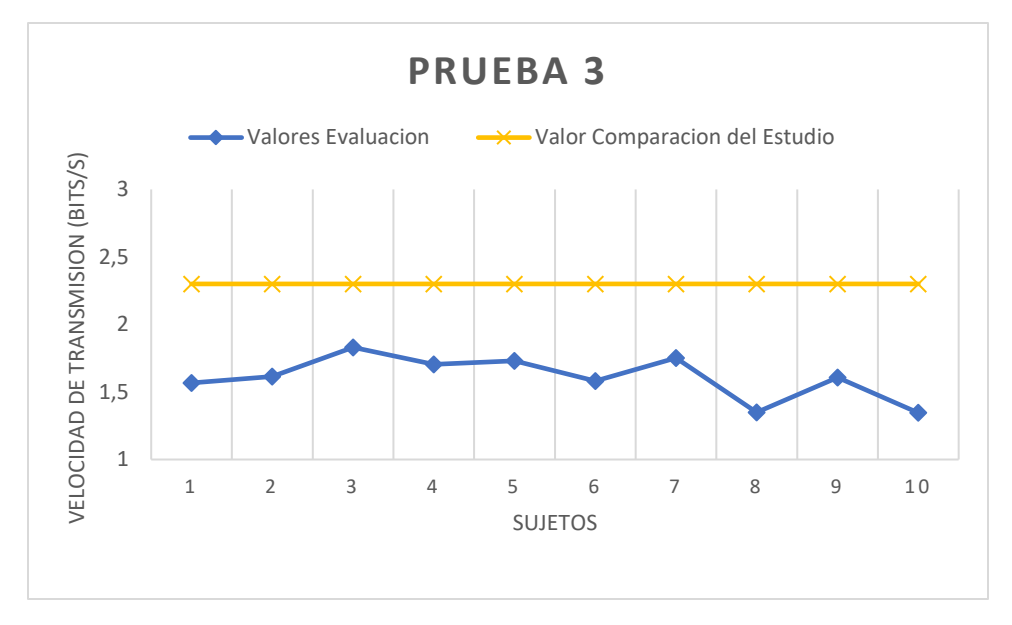

En la tabla 10 se pueden observar todos los datos estadísticos para cada una de las tres pruebas.

### **Tabla 10**

*Resultados estadísticos*

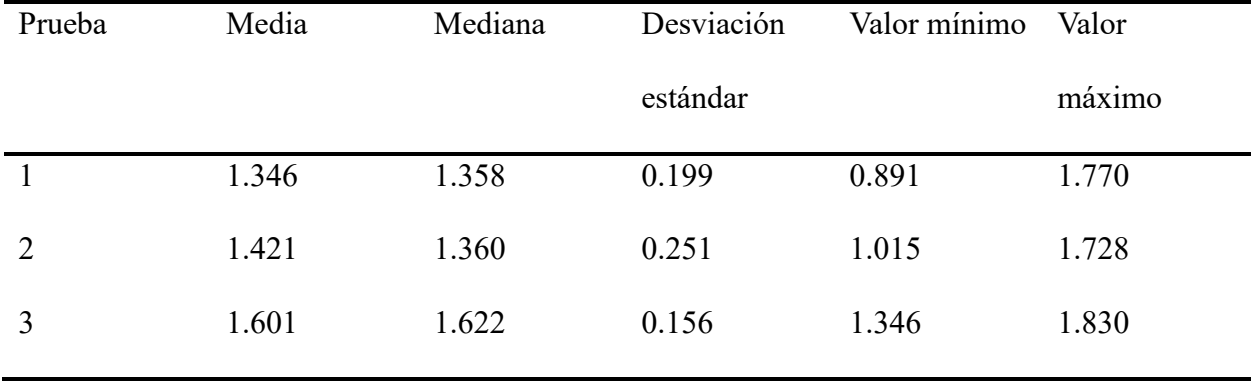

En resumen, La prueba 3 tiene la media más alta (1.622), seguida por la prueba 2 (1.477) y la Prueba 1 (1.343). La prueba 3 tiene la mediana más alta (1.617), seguida por la prueba 2"(1.493) y la prueba 1 (1.338). La prueba 2 tiene la desviación estándar más alta (0.241), lo que indica una mayor dispersión en los datos en comparación con las otras dos pruebas. La prueba 1 también muestra una dispersión moderada, mientras que la prueba 3 tiene la desviación estándar más baja, lo que sugiere menos variabilidad en sus datos. El rango más amplio se encuentra en la prueba 2 (0.713), seguido por la prueba 1 (0.879) y la prueba 3 (0.485).

En resumen, los análisis descriptivos y comparativos revelan que la Prueba 3 exhibe, en promedio, valores superiores de velocidad de transmisión y una menor variabilidad en comparación con la Prueba 1 y la Prueba 2. Estos hallazgos sugieren una mejora progresiva en la velocidad de transmisión a medida que los participantes avanzan en las pruebas, indicando una influencia positiva de factores como la adaptación y el aprendizaje en el rendimiento.

No obstante, la Prueba 2 se destaca por presentar una mayor variabilidad en los datos, evidenciada por la desviación estándar más alta y un rango más amplio. Esta variabilidad podría impactar la estabilidad del sistema al enfrentarse a una gama más amplia de resultados. Además, sugiere que el algoritmo puede necesitar una mayor adaptabilidad a diferentes condiciones o estilos de participantes, lo que podría afectar su capacidad de generalización.

La necesidad de gestionar un rango más amplio de datos en la Prueba 2 podría requerir ajustes en el algoritmo para asegurar un rendimiento óptimo en diversas situaciones. La variabilidad en el rango de esta prueba también sugiere que ciertos factores evaluados ejercen una influencia más significativa en la variabilidad de los resultados. En conjunto, estos análisis ofrecen diversas perspectivas cruciales para optimizar el funcionamiento del sistema, destacando la

importancia de adaptar el algoritmo y considerar la influencia de factores específicos en la variabilidad de los resultados obtenidos en las pruebas.

En la figura 23, se observa el promedio general de la velocidad de transmisión para cada uno de los 10 usuarios en las 3 pruebas realizadas, en resumen, el promedio general exhibe un rendimiento que se ubica en una posición intermedia en comparación con las tres pruebas individuales. Tanto su media como su mediana están situadas en un punto medio en lo que respecta a la velocidad de transmisión. La presencia de una desviación estándar relativamente baja sugiere que los datos tienden a concentrarse en las proximidades de la media. Esto refleja una consistencia en la velocidad de transmisión en general, con variaciones moderadas en los resultados de las tres pruebas individuales.

### **Figura 22**

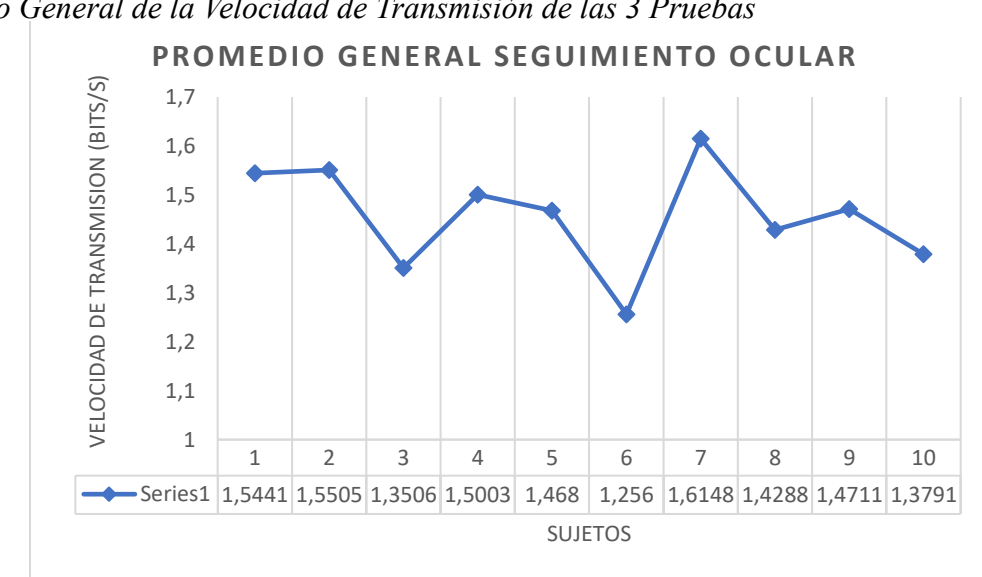

*Promedio General de la Velocidad de Transmisión de las 3 Pruebas*

La Figura 24 presenta un análisis del promedio de los tiempos registrados por cada uno de los usuarios en las tres pruebas realizadas. Este promedio se convierte en un indicador central que nos brinda una visión consolidada del desempeño de los usuarios a lo largo de estas evaluaciones. Al considerar la variabilidad de los tiempos de las tres pruebas, el promedio se convierte en un punto de referencia esencial para entender la tendencia general en el rendimiento de los usuarios en las diferentes tareas.

### **Figura 23**

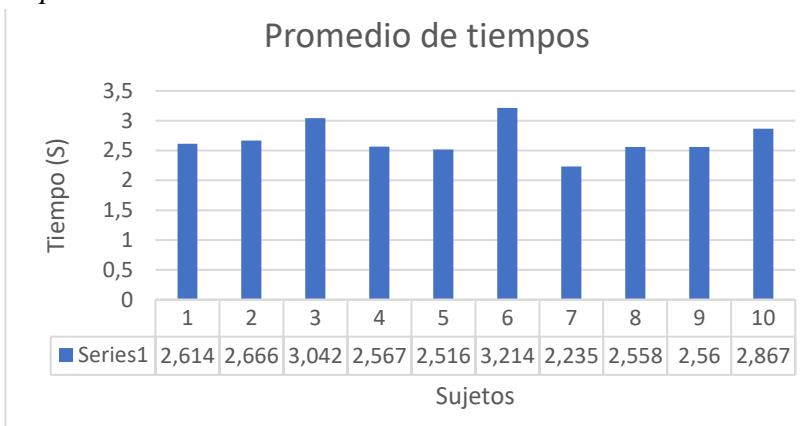

*Promedio de Tiempo de las 3 Pruebas*

Después de la finalización de las pruebas, se aplicó un cuestionario siguiendo las pautas recomendadas por la ISO 9241-9, diseñado para evaluar la comodidad del dispositivo. En la Tabla 11, se presentan las preguntas formuladas junto con una escala de cuantificación que abarca desde 1, indicando la opción menos favorable, hasta 7, que refleja la opción más favorable. Este cuestionario se aplicó con el propósito de capturar la percepción de los usuarios en relación a la comodidad del dispositivo en uso, proporcionando así una evaluación subjetiva que complementa los datos objetivos obtenidos durante las pruebas.

#### **Tabla 11**

*Cuestionario de Comodidad*

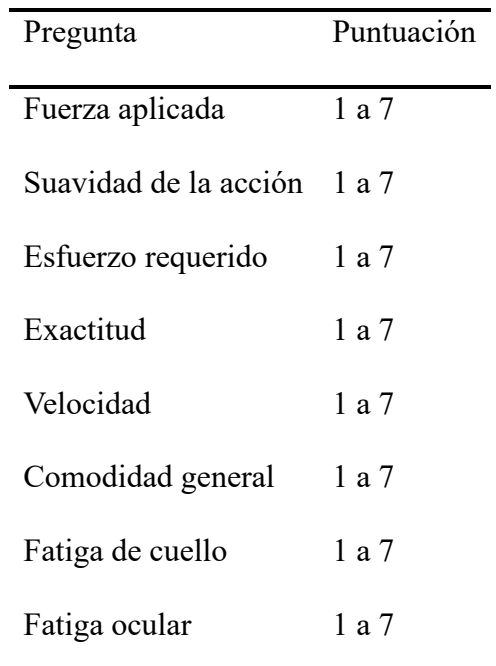

En la Figura 25, se presenta el promedio de las respuestas otorgadas por los usuarios a cada una de las preguntas del cuestionario de comodidad del dispositivo. Este promedio proporciona una visión consolidada de la percepción general de los usuarios sobre la comodidad del dispositivo con relación a diferentes aspectos evaluados en el cuestionario. Así, podemos comprender de manera más completa cómo los usuarios perciben la experiencia de uso en términos de comodidad, aportando una perspectiva subjetiva que complementa la evaluación objetiva de las pruebas realizadas.

### **Figura 24**

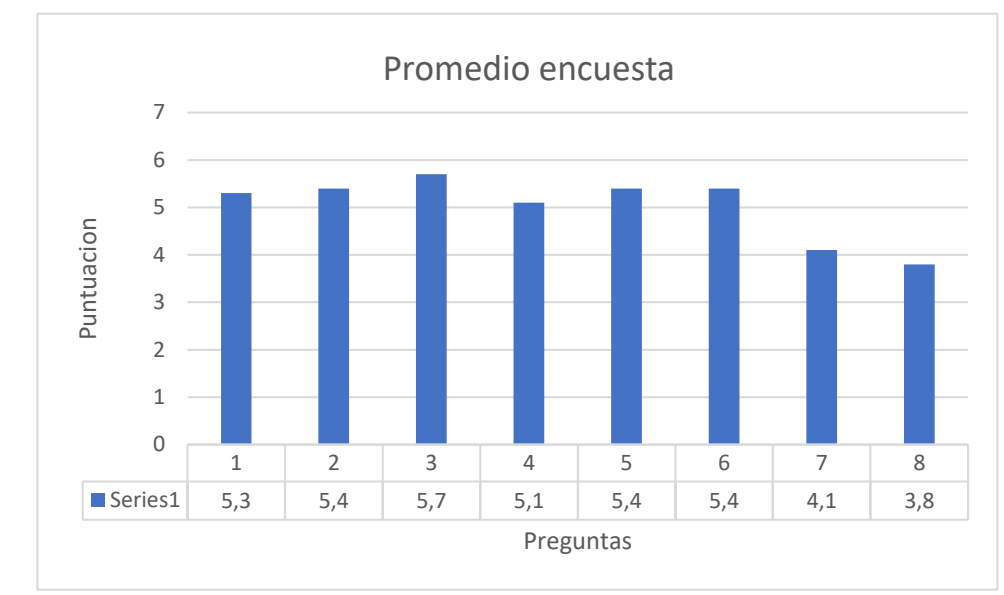

*Encuesta de Comodidad el Dispositivo.*

La calificación promedio de comodidad en todas las preguntas es de aproximadamente 5.15 en una escala de 1 a 7. Esto sugiere que, en promedio, los encuestados perciben un nivel razonable de comodidad en el dispositivo.

Las calificaciones varían entre 3.8 y 5.7, lo que indica que hay cierta variabilidad en las respuestas de los encuestados. Las Preguntas 3 y 5 recibieron las calificaciones más altas (5.7 y 5.4, respectivamente), mientras que las Preguntas 7 y 8 recibieron calificaciones más bajas (4.1 y 3.8, respectivamente).

La mayoría de las calificaciones se encuentran en el rango de 5.1 a 5.4, lo que sugiere que la comodidad generalmente se percibe como moderada a alta. Sin embargo, las Preguntas 7 y 8 tienen calificaciones más bajas, lo que indica una percepción más baja de comodidad en esas áreas específicas.

La distribución de las calificaciones puede indicar que la mayoría de las preguntas se calificaron de manera similar, con algunas excepciones. Esto sugiere que, en general, los aspectos de comodidad son consistentes, pero existen áreas de mejora.

En resumen, los datos de la encuesta sugieren que, en promedio, el dispositivo es percibido como cómodo por los encuestados, con calificaciones moderadamente altas. Sin embargo, existen áreas específicas (Preguntas 7 y 8) donde la comodidad se percibe más baja. Estos resultados pueden ser útiles para identificar áreas de mejora en el diseño o la experiencia del dispositivo para aumentar la satisfacción del usuario.

La evaluación promedio refleja que, en líneas generales, los usuarios perciben el dispositivo como cómodo, lo cual podría generar un impacto positivo en la aceptación y la experiencia de uso, contribuyendo así a un funcionamiento eficiente y satisfactorio del sistema. La percepción positiva de comodidad sugiere que los factores evaluados, relacionados con la experiencia del usuario, están alineados con las expectativas y necesidades de los usuarios. La presencia de variabilidad en las calificaciones señala la existencia de aspectos específicos de comodidad que varían entre los usuarios. Identificar y abordar estas variabilidades se torna crucial para personalizar el sistema, adaptándolo a diversas preferencias y perfiles de usuarios. Por otro lado, las calificaciones más bajas en las Preguntas 7 y 8 destacan áreas específicas de menor comodidad, lo cual puede influir en la percepción general del sistema y en la disposición de los usuarios para utilizar ciertas funcionalidades. La identificación de estas áreas específicas podría requerir un análisis más detenido del algoritmo, buscando comprender cómo mejorar la comodidad en dichas áreas particulares. En conjunto, estos hallazgos no solo proporcionan una visión integral de la percepción de comodidad, sino que también orientan hacia posibles mejoras que podrían potenciar la satisfacción global del usuario.

### **Capítulo V. Conclusiones**

- ➢ Se logro la implementación de un algoritmo en Python que permita el control del cursor del mouse mediante seguimiento ocular
- ➢ En la caracterización del algoritmo se evaluaron los factores ambientales y operativos, los resultados indican que el algoritmo es capaz de funcionar de manera efectiva en diferentes entornos.
- $\triangleright$  Se ha proporcionado una descripción detallada de la normativa ISO 9241-9, que establece los requisitos y pautas para la evaluación de dispositivos de entrada, incluyendo aquellos basados en el seguimiento ocular. La normativa es esencial para garantizar la usabilidad y la ergonomía de estos dispositivos, así como para establecer estándares de calidad en su diseño y evaluación.
- ➢ Los resultados de la evaluación donde se registraron las variables operativas (Cámara Web y descripción de las especificaciones del computador) y ambientales (Iluminación) indican un rendimiento adecuado del dispositivo. La velocidad de transmisión promedio fue de 1.556 Bits/S, en comparación con otros dispositivos comerciales que tienen velocidades de transmisión de 2 a 2.3 Bits/S, se encuentra dentro de un rango adecuado, lo que indica que, desde el punto de vista técnico, el dispositivo es competitivo. Sin embargo, es importante destacar que la comodidad del usuario es una consideración crucial. Los informes de los usuarios indican que el manejo del mouse mediante el seguimiento ocular conlleva ciertos desafíos ergonómicos según la encuesta realizada debido a que las preguntas 7 y 8 que son de fatiga del cuello con un promedio de 4.1 y fatiga ocular con un promedio de 3.8 respectivamente fueron las menos favorables. En particular, el esfuerzo requerido en el cuello para controlar el mouse puede resultar en fatiga, lo que plantea preocupaciones en términos de usabilidad a largo plazo. Además, el hecho de mantener la vista fija en la pantalla durante períodos prolongados también genera fatiga ocular. Este es un aspecto importante, ya que la fatiga ocular puede afectar la productividad y la comodidad del usuario.
- ➢ Como trabajo futuro y para mejorar la experiencia del usuario y abordar estos desafíos ergonómicos, es esencial considerar modificaciones en el diseño del dispositivo o en la forma en que se utiliza. Esto podría incluir ajustes en la sensibilidad del seguimiento ocular,

la ergonomía del dispositivo y la implementación de pausas o descansos recomendados para reducir la fatiga.

# **Bibliografía**

- [1] Instituto Nacional de Estadistica y geografia, "Clasificación de Tipo de Discapacidad-Histórica," Mexico, Jun. 2002. Accessed: Oct. 22, 2023. [Online]. Available: https://www.inegi.org.mx/
- [2] R. Espada Chavarria, R. Moreno Rodríguez, and M. Moran Montalvo, "Educación inclusiva y TIC: Sistemas de barrido ocular para alumnado con parálisis cerebral en Educación Primaria," *ENSAYOS. Revista de la Facultad de Educación de Albacete*, vol. 35, no. 2, pp. 171–190, Dec. 2020, doi: 10.18239/ensayos.v35i2.2551.
- [3] R. G. Lupu, F. Ungureanu, and V. Siriteanu, "Eye tracking mouse for human computer interaction," in *2013 E-Health and Bioengineering Conference, EHB 2013*, 2013. doi: 10.1109/EHB.2013.6707244.
- [4] C. A. Perez, A. Palma, C. A. Holzmann, and C. Pera, "FACE AND EYE TRACKING ALGORITHM BASED ON DIGITAL IMAGE PROCESSING," Santiago Chile, Jun. 2007. doi: 10.1109/ICSMC.2001.973079.
- [5] D. Mahecha, F. Lozano, E. García, D. Mahecha, F. Lozano, and E. García, "Control de mouse através de señales EOG y algoritmos de Boosting," 2008. Accessed: Oct. 22, 2023. [Online]. Available: https://elkingarcia.github.io/Papers/STSIVA08.pdf
- [6] A. Torres *et al.*, "Diseño de un mouse óptico facial para pacientes que presentan discapacidad parapléjica," *Rev. Cub. Física*, vol. 27, no. 1, pp. 23–27, Mar. 2010, [Online]. Available: www.fisica.uh.cu/biblioteca/revcubfi/index.htm
- [7] S. Doijad, A. Bhalerao, and S. Khan, "Impact Factor : 2.205 EYE IRISES TRACKING USING MEDIAPIPE AND OPENCV," *INTERNATIONAL JOURNAL OF PROGRESSIVE RESEARCH IN ENGINEERING MANAGEMENT AND SCIENCE (IJPREMS)*, vol. 02, pp. 319–322, May 2022, [Online]. Available: www.ijprems.com
- [8] Y. W. Kim and J. Hyun Cho, "A NOVEL DEVELOPMENT OF HEAD-SET TYPE COMPUTER MOUSE USING GYRO SENSORS FOR THE HANDICAPPED," Seoul Korea. doi: 10.1109/MMB.2002.1002346.
- [9] "Introducción al control visual en Windows Soporte técnico de Microsoft." Accessed: May 26, 2023. [Online]. Available: https://support.microsoft.com/es-es/windows/introducci%C3%B3n-alcontrol-visual-en-windows-1a170a20-1083-2452-8f42-17a7d4fe89a9
- [10] EYECOMTEC, "TM5 mini." Accessed: May 26, 2023. [Online]. Available: https://eyecomtec.com/es/3127-TM5-mini
- [11] "Pupil Core Open source eye tracking platform Pupil Labs." Accessed: May 26, 2023. [Online]. Available: https://pupil-labs.com/products/core/
- [12] J.Almenara, "ANALE S de la Universidad Metropolitana," España, Jun. 2008. [Online]. Available: http://tecnologiaedu.us.es
- [13] Departamento Administrativo Nacional de Estadistica, "Panorama general de la discapacidad en Colombia," Nov. 2020. Accessed: Oct. 22, 2023. [Online]. Available:

https://www.dane.gov.co/index.php/estadisticas-por-tema/enfoque-diferencial-einterseccional/enfoque-discapacidad

- [14] Levanta la cabeza, "Exclusión digital: 6 de cada 10 personas con discapacidad tienen dificultades en el acceso o uso de internet | LEVANTA LA CABEZA," ATRESMEDIA. Accessed: Feb. 24, 2023. [Online]. Available: https://compromiso.atresmedia.com/levanta-la-cabeza/actualidad/exclusiondigital-6-cada-10-personas-discapacidad-tiene-dificultades-acceso-usointernet\_2021102161712358888b690001162802.html
- [15] C. C. Peña-Estrada, M. Vaillant-Delis, O. Soler-Nariño, Y. Bring-Pérez, and Y. Domínguez-Ruiz, "Personas con Discapacidad y Aprendizaje Virtual: Retos para las TIC en Tiempos de Covid-19," *Revista Tecnológica-Educativa Docentes 2.0*, vol. 9, no. 2, pp. 204–211, Sep. 2020, doi: 10.37843/rted.v9i2.165.
- [16] INCI, "La discapacidad en Colombia según estadísticas del DANE | Instituto Nacional para Ciegos," Instituto Nacional Para Ciegos. Accessed: Feb. 25, 2023. [Online]. Available: https://www.inci.gov.co/blog/la-discapacidad-en-colombia-segun-estadisticas-del-dane
- [17] "Discapacidad motora -." Accessed: Oct. 21, 2023. [Online]. Available: https://equiposespecializados.catedu.es/discapacidad-motora/
- [18] M. Claudia Sarto Nancy Vedia, "CURSO ANUAL DE AUDITORÍA MÉDICA DEL HA AÑO 2013 MONOGRAFÍA: DISCAPACIDAD MOTORA INTEGRANTES," 2013. Accessed: Oct. 22, 2023. [Online]. Available: https://docplayer.es/14718614-Curso-anual-de-auditoria-medica-del-ha-ano-2013 monografia-discapacidad-motora.html
- [19] Departamento Administrativo Nacional de Estadistica, "Estado actual de la medición de la discapacidad en Colombia," 2020. Accessed: Oct. 22, 2023. [Online]. Available: https://www.dane.gov.co/files/investigaciones/discapacidad/nota\_estadistica\_Estado%20actual\_ de\_la\_medici%C3%B3n\_de\_discapacidad\_en%20Colombia.pdf
- [20] O. DE Mundial La Salud and ° Consejo Directivo, "ORGANIZACIÓN PANAMERICANA DE LA SALUD," Washington, Sep. 2011. Accessed: Oct. 22, 2023. [Online]. Available: https://www3.paho.org/hq/index.php?option=com\_content&view=article&id=5723:2010-51stdirecting-council&Itemid=0&lang=es#gsc.tab=0
- [21] "El acceso a Internet como derecho humano y servicio público. Ventajas y desventajas." Accessed: Sep. 27, 2023. [Online]. Available: https://es.linkedin.com/pulse/el-acceso-internet-comoderecho-humano-y-servicio-p%C3%BAblico-montes
- [22] Y. Hassan Montero and V. Herrero Solana, "Eye-Tracking en Interacción Persona-Ordenador," *No Solo Usabilidad*, no. 6, Oct. 2007, Accessed: Sep. 19, 2023. [Online]. Available: https://nosolousabilidad.com/articulos/eye-tracking.htm
- [23] "La mirada mágica de una nueva tecnología: el Eye-Tracking Libre Mercado." Accessed: Sep. 19, 2023. [Online]. Available: https://www.libremercado.com/2016-09-29/la-mirada-magica-de-unanueva-tecnologia-el-eye-tracking-1276583285/
- [24] "El 'eye tracking', un mecanismo que logra la autonomía para personas con discapacidad | Noticias de Salud en Heraldo.es." Accessed: Sep. 19, 2023. [Online]. Available: https://www.heraldo.es/noticias/salud/2016/08/31/el-eye-tracking-mecanismo-que-lograautonomia-todas-las-areas-para-personas-con-discapacidad-1036718-2261131.html
- [25] "Información general acerca del Ojo humano." Accessed: Sep. 19, 2023. [Online]. Available: http://www.clinicavisualdelcentro.com.mx/salud-visual/acerca-del-ojo/
- [26] "Anatomía: ¿Cómo funciona el ojo humano?" Accessed: Sep. 19, 2023. [Online]. Available: https://www.aarp.org/espanol/salud/enfermedades-y-tratamientos/info-2020/anatomia-del-ojohumano.html
- [27] "Explorando el Mundo de la Visión: Eficacia visual Movimientos oculares I." Accessed: Sep. 19, 2023. [Online]. Available: http://rosavision.blogspot.com/2010/04/eficacia-visual-movimientosoculares.html
- [28] "Movilidad ocular. Estrabismo | PPT." Accessed: Sep. 19, 2023. [Online]. Available: https://es.slideshare.net/YaliEscribanoCadena/movilidad-ocular-estrabismo
- [29] "Fisiologia motora ocular | PPT." Accessed: Sep. 19, 2023. [Online]. Available: https://es.slideshare.net/azanero33/fisiologia-motora-ocular
- [30] F. De Informática and Y. Electrónica, "ESCUELA SUPERIOR POLITÉCNICA DE CHIMBORAZO 'DESARROLLO DE UN SISTEMA EMBEBIDO DE "EYE TRACKING" PARA PERSONAS CON DISCAPACIDADES MOTRICES SUPERIORES.'"
- [31] "Estructura del ojo humano Reconocimiento de patrones oculares." Accessed: Sep. 19, 2023. [Online]. Available: https://1library.co/article/estructura-ojo-humano-reconocimiento-patronesoculares.zkw76d4z
- [32] "Products | The Next Generation of Head Tracking and Eye Tracking | Tobii Gaming." Accessed: Oct. 22, 2023. [Online]. Available: https://gaming.tobii.com/products/
- [33] "EyeMobile Plus Inclusive Technology International." Accessed: Sep. 19, 2023. [Online]. Available: http://www.inclusive.international/eyemobile-plus/
- [34] Maciej Serda *et al.*, "Synteza i aktywność biologiczna nowych analogów tiosemikarbazonowych chelatorów żelaza," *Uniwersytet śląski*, vol. 7, no. 1, pp. 343–354, 2013, doi: 10.2/JQUERY.MIN.JS.
- [35] "Apuntes procesamiento digital de imagenes," *Jose Ramon*, pp. 1–100, 2005, Accessed: Oct. 22, 2023. [Online]. Available: https://www.studocu.com/es/document/universidad-publica-denavarra/procesado-digital-de-imagen/apuntes-procesamiento-digital-de-imagenes/9457530
- [36] "Fundamentos básicos del procesamiento de imágenes documentación de Curso de imágenes médicas - 1.0." Accessed: Oct. 22, 2023. [Online]. Available: https://www.famaf.unc.edu.ar/~pperez1/manuales/cim/cap2.html
- [37] "6 bibliotecas de procesamiento de imágenes en Python para una manipulación visual eficaz." Accessed: Sep. 22, 2023. [Online]. Available: https://geekflare.com/es/python-image-processinglibraries/
- [38] "Introduction to MediaPipe | LearnOpenCV." Accessed: Sep. 22, 2023. [Online]. Available: https://learnopencv.com/introduction-to-mediapipe/
- [39] "PyAutoGUI Módulo de automatización multiplataforma Recursos Python." Accessed: Sep. 22, 2023. [Online]. Available: https://recursospython.com/guias-y-manuales/pyautogui/
- [40] ISO 2000, "Prólogo nacional," 2000.
- [41] "¿Tienes la pantalla a la distancia correcta? ergologico." Accessed: Oct. 22, 2023. [Online]. Available: https://www.ergologico.com/distancia-de-la-pantalla-recomendada/
- [42] X. Zhang and I. S. Mackenzie, "LNCS 4552 Evaluating Eye Tracking with ISO 9241 Part 9," 2007.
- [43] MediaPipe, "Face Mesh | mediapipe," Face landmarks detecction. Accessed: Mar. 16, 2023. [Online]. Available: https://google.github.io/mediapipe/solutions/face\_mesh.html